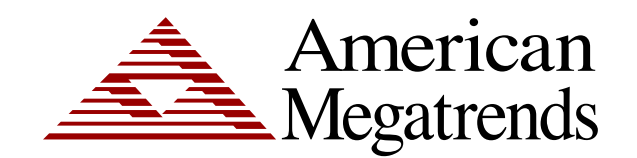

# **StorTrends® iTX Software CLI (Command Line Interface) (Version 2.7) User's Guide**

MAN-STOR-ITX27-CLI 06/07/2010

© Copyright 1985-2010 American Megatrends, Inc. All rights reserved. American Megatrends, Inc. 5555 Oakbrook Parkway Norcross, GA 30093

This publication contains proprietary information which is protected by copyright. No part of this publication can be reproduced, transcribed, stored in a retrieval system, translated into any language or computer language, or transmitted in any form whatsoever without the prior written consent of the publisher, American Megatrends, Inc. American Megatrends, Inc. acknowledges the following trademarks:

Intel and Pentium are registered trademarks of the Intel Corporation.

AMD, Athlon, and Athlon XP are trademarks of the Advanced Micro Devices Corporation.

Sun and NFS are trademarks of the Sun Microsystems Corporation.

Microsoft, Windows, Internet Explorer and MS-DOS are registered trademarks of the Microsoft Corporation and Active Directory is a trademark of the Microsoft Corporation.

Macromedia Flash is a trademark of the Macromedia Corporation.

IBM, AT, VGA, PS/2, and OS/2 are registered trademarks and XT and CGA are trademarks of the International Business Machines Corporation.

Digital, DEC, and OpenVMS are trademarks of Digital Equipment Corporation.

Compaq is a registered trademark of the Compaq Corporation.

Hewlett-Packard, HP, and HP-UX are registered trademarks of Hewlett-Packard Company.

Novell, NetWare, IPX, NCP, and NetWare Core Protocol are registered trademarks of the Novell Corporation. UNIX is a registered trademark in the United States and other countries, licensed exclusively through X/Open Company Ltd.

Linux is a registered trademark of Linus Torvalds.

Red Hat is a registered trademark of the Red Hat Corporation.

Apple and AppleTalk are registered trademarks of Apple Computer Corporation.

Yellow Pages is a registered trademark in the United Kingdom of British Telecom.

Ethernet is a registered trademark of the Xerox Corporation.

802 is a registered trademark of the Institute of Electrical and Electronic Engineers, Inc. (IEEE).

Other trademarks and trade names may be used in this document to refer to either the entities claiming the marks and names or their products. American Megatrends, Inc. disclaims any proprietary interest in trademarks and trade names other than its own.

### **Revision History**

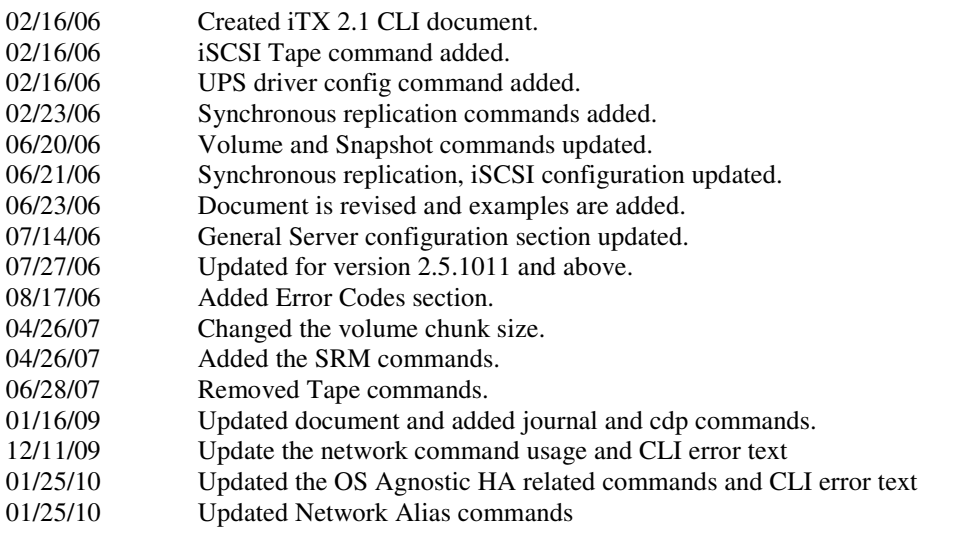

- 01/25/10 Updated the iSCSI commands and corrected wrong format updation 03/30/10 Corrected the Create Volume usage and Get Eventlog Usage.
- 03/30/10 Corrected the Create Volume usage and Get Eventlog Usage.<br>04/11/10 Update the create replication commands
- 04/11/10 Update the create replication commands  $06/07/10$  Corrected the output of 'climain'.
- 06/07/10 Corrected the output of 'cli main'.<br>06/07/10 Removed the term apple
- Removed the term apple
- 06/07/10 Corrected set -t nfs command.
- 06/07/10 Corrected set raid commands.
- 06/07/10 Added available cache options for create raid.
- 06/07/10 Since alarm and cache is supported for set raid; the 'not supported' was removed.<br>06/07/10 Osinfo commands removed.
- Osinfo commands removed.

### **Table of Contents**

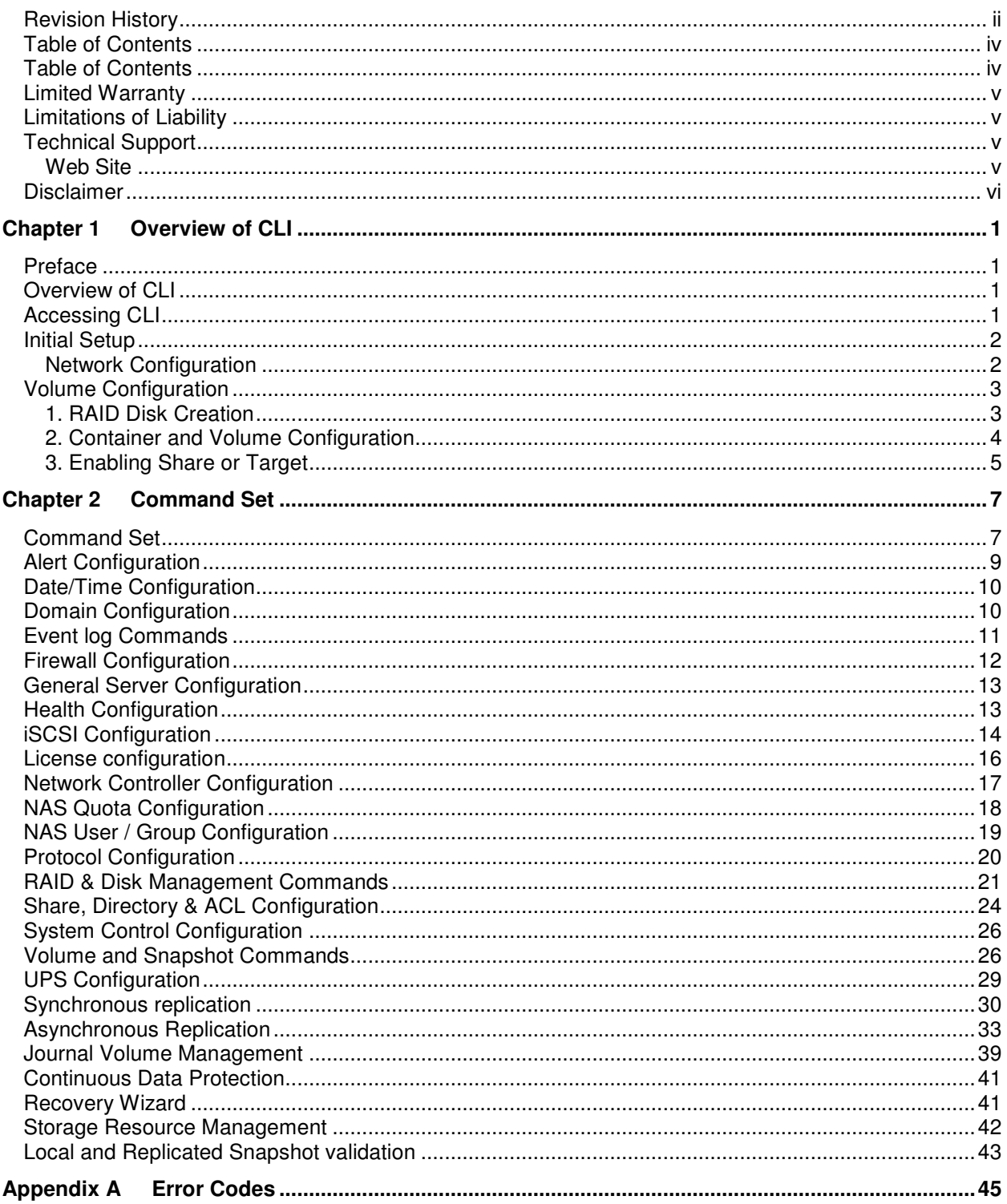

### **Limited Warranty**

**The buyer agrees that if this product proves to be defective, American Megatrends is only obligated to repair or replace this product at American Megatrends' discretion according to the terms and conditions of the warranty registration software that accompanies this product. American Megatrends shall not be liable in tort or contract for any loss or damage, direct, incidental or consequential resulting from the use of this product. Please see the Warranty Registration Software shipped with this product for full warranty details.** 

#### **Limitations of Liability**

**American Megatrends, Inc. shall in no event be held liable for any loss, expenses, or damages of any kind whatsoever, whether direct, indirect, incidental, or consequential (whether arising from the design or use of this product or the support materials provided with the product). No action or proceeding against American Megatrends may be commenced more than two years after the delivery of product to Licensee of Licensed Software.** 

**Licensee agrees to defend and indemnify American Megatrends from any and all claims, suits, and liabilities (including attorney's fees) arising out of or resulting from any actual or alleged act or omission on the part of Licensee, its authorized third parties, employees, or agents, in connection with the distribution of Licensed Software to end-users, including, without limitation, claims, suits, and liability for bodily or other injuries to end-users resulting from use of Licensee's product not caused solely by faults in Licensed Software as provided by American Megatrends to Licensee.** 

### **Technical Support**

**American Megatrends provides technical support for American Megatrends products purchased directly from American Megatrends or from an American Megatrends-authorized reseller only.** 

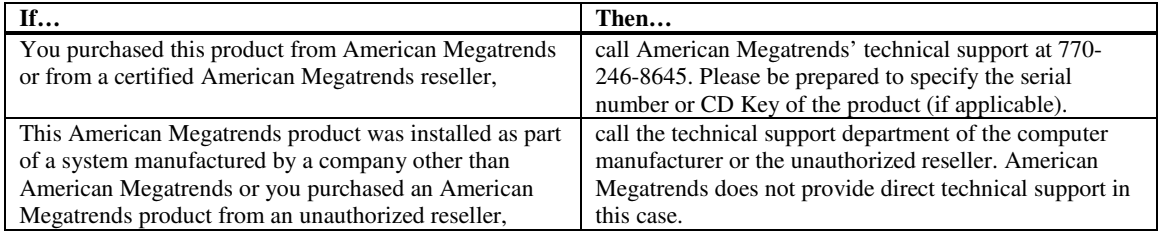

**If the American Megatrends StorTrends® iTX Software fails to operate as described or you are in doubt about a configuration option, please call technical support at 770-246-8645.** 

#### **Web Site**

**We invite you to access the American Megatrends' World Wide Web site at:** 

#### **http://www.ami.com/**

#### **Disclaimer**

**This manual describes the operation of the American Megatrends StorTrends® iTX Software. Although efforts have been made to assure the accuracy of the information contained here, American Megatrends expressly disclaims liability for any error in this information, and for damages, whether direct, indirect, special, exemplary, consequential or otherwise, that may result from such error, including but not limited to the loss of profits resulting from the use or misuse of the manual or information contained therein (even if American Megatrends has been advised of the possibility of such damages). Any questions or comments regarding this document or its contents should be addressed to American Megatrends at the address shown on the inside of the front cover.** 

**American Megatrends provides this publication "as is" without warranty of any kind, either expressed or implied, including, but not limited to, the implied warranties of merchantability or fitness for a specific purpose.** 

**Some states do not allow disclaimer of express or implied warranties or the limitation or exclusion of liability for indirect, special, exemplary, incidental or consequential damages in certain transactions; therefore, this statement may not apply to you. Also, you may have other rights which vary from jurisdiction to jurisdiction.** 

**This publication could include technical inaccuracies or typographical errors. Changes are periodically made to the information herein; these changes will be incorporated in new editions of the publication. American Megatrends may make improvements and/or revisions in the product(s) and/or the program(s) described in this publication at any time.** 

**Requests for technical information about American Megatrends products should be made to your American Megatrends authorized reseller or marketing representative.** 

## **Chapter 1 Overview of CLI**

#### **Preface**

**Our feature rich StorTrends® iTX comes with a built-in command line interface (CLI) that provides extensive options to monitor and control "managed objects". Wherever applicable, CLI follows industry standards and uses extensible 'tags' for new features and objects. The command line utility can be accessed through an in-band special console connected to the StorTrends® iTX system or out-of-band via a SSH or telnet client. It can also be used with scripting languages to automate a set of operations.** 

### **Overview of CLI**

**Our CLI supports commands in excess of 140 verbs and supports XML output format. The design is very similar to DMTF SMASH specifications and is being extended to fully comply with SMASH. Every managed element or object has a SMASH compliant <Target> addressing conforming to the server management instance addressing specification. The commands implemented are essentially "stateless" in nature. SMASH compliant <Verbs> is used to select the management actions, which are complemented by extensive <Option> attributes to control the behavior of the command. <Property> attributes can control the behavior of the output produced by the <Verb> along with various other mapping actions to the CIM schema.** 

**The output produced can be controlled depending on the need, For example, in automation scripting. Output can also be made to be in the W3C standard compliant, self-descriptive XML format. The output format includes new tags pertinent to the object management. Inherent support for multi-lingual documents and Unicode data, along with content separation from presentation, aids in development of management applications that have their own data representation format. CLIs used for monitoring of performance parameters are dished out in XML tags that assist in graphing and charting, and can be right away imported by spreadsheet applications.** 

### **Accessing CLI**

**The CLI can be accessed either through an in-band console connected directly to the ITX box or through the out-of-band / remote CLP agents. It can also be accessed through a remote terminal emulation program using SSH or Telnet. Once connected, the administrator has to login to the system to perform the operations. In a typical console session, the user will be presented with a login screen such as:** 

```
login: cli <Enter> 
password: ******* <Enter>
```
**"cli" is the special user that has been provided with CLI access. The password is factory defaulted to "password". Once logged in, the system will present the user with a CLI shell as follows:** 

#### **CLI>**

**The user can then enter the supported commands in any order. The supported commands are listed in the next section. To close the session, the user can type the command 'quit'. This will end the session.** 

#### **Initial Setup**

**Network Configuration** 

**Once the StorTrends® iTX is installed in a new system, please ensure that the initial network configuration is proper. The system factory defaults to DHCP setup. The configured network settings can be verified by the following CLI commands:** 

```
CLI> get –-type or –t port 
            -–name or –n NIC-1 
            --info or -i 
            network <Enter> 
            Example: get –t port –n nic-1 –i network
```
**This will display the NIC-1 network settings.** 

**To configure static IP to this port:** 

```
CLI> set –-type or –t port 
            –-name or –n NIC-1 
            –-ip or –i 10.0.0.100 
            –-mask or –m 255.255.255.0 
            –-gate or –g 10.0.0.7 (optional) 
            --pridns or –p 10.0.0.2 (optional) 
            --secdns or –s 0.0.0.0 (optional) 
            --dnssuff or –f ami.com (optional) 
            network <Enter> 
            Example: set –t port –n nic-1 –i 10.0.0.100 –g 10.0.0.7 
            -p 10.0.0.2 –s 0.0.0.0 –f ami.com network
```
**Here 10.0.0.100 is the static IP address, 255.255.255.0 is netmask and 10.0.0.7 is the network gateway.** 

#### **Volume Configuration**

**Initial volume configuration can be done in three stages.** 

**1. RAID Disk Creation** 

**At the base level is the RAID CONTROLLER.** 

```
CLI> list –-type or –t controller 
            raid <Enter> 
            Example: list –t controller raid
```
**This will list the available RAID controllers in the system. By default, Software MD will be shown as a RAID controller with controller number "0". If Hardware RAID controllers present, then they will take precedence over Software MD.** 

```
CLI> list –-type or -t PD 
            --controllerno or -n 0 
            raid <Enter> 
            Example: list –t pd –n 0 raid
```
**This will list the PD's that are available for configuration in controller number zero. PD's can be grouped through a RAID level to form a Logical disk – LD.** 

```
CLI>create –-type or -t LD 
            –-stripesize or -p 64 
            –-diskname or -d /dev/sda (use –d 1 or –d 2…15 on a 3U) 
            –-diskname or –d /dev/sdb 
            –-diskname or –d /dev/sdc 
            –-diskname or –d /dev/sdd 
            --raidlevel or –r 0 
            --controllerno or –n 0 
            --cachemode or –m 3 
            raid <Enter> 
            Example: create –t ld –p 64 –d 1 –d 2 –r 1 –n 0 –m 2 raid
```
**This will create a RAID 1 Logical Disk – LD with 64K-chunk size and two disks on a 3U.** 

```
Example: create –t ld –p 64 –d /dev/sda –d /dev/sdb –d 
/dev/sdc –r 5 –n 0 –m 1 raid
```
**This command will crate a RAID 5 Logical disk – LD with 64 k chunk size and three disks on a 1U box.** 

```
CLI> list –-type or –t LD 
            raid <Enter> 
            Example: list –t ld raid
```
**This will list the available RAID LD's present in the system.** 

#### **2. Container and Volume Configuration**

**Next step is the AMI DVM container creation. This can be done by the following commands:** 

```
CLI>create –-type or -t container 
            –-containername or -c container1 
            –-chunksize or –k 64 
            –-ldname or –l /dev/md0 
            volume <Enter> 
            Example: create –t container –c accounting –k 64 –l
            /dev/sdb volume (for a 3U)
```
**This command creates a container named "accounting" from the LD /dev/sdb.** 

**On a 1U, LDs are created with names of /dev/mdX, with X as 0, 1, and so on. Therefore the above operation would be accomplished by entering, for example:** 

```
Example: create –t container –c marketing –k 64 –l 
/dev/md1 volume
```
**The next step is the creation of volumes.** 

**A NAS volume can be created by the following command:** 

```
CLI>create –-type or –t volume 
            –-containername or -c container1 
            –-volumename or -v nasvol0 
            –-volumesize or -z 1000 (in GB) 
            –-provisiontype or -p 0 (0 is thin-provisioned, 1 is exact) 
            –-volumetype or -e 0 (type 0 is ROW) 
            –-voldialect or –f 1 (dialect 1 is NAS, 0 is iSCSI)
            --chunksize or –k (8 or 64 for 8KB and 64KB chunk sized volume 
                               respectively.) 
            volume <Enter> 
            Example: create –t volume –c container1 –v volume1 –z 1000 –p 0 –
            e 0 –f 1 –k 64 volume
```
**This command creates volume "nasvol0" in container "container1" with size of 1000GB, that is thinprovisioned, Redirect-On-Write, and of NAS type with chunk size as 64KB.** 

**Volume size should be in GBs and currently supported volume type is 0 – ROW.** 

**Similarly a SAN volume can be created as follows:** 

```
CLI>create –-type or –t volume 
            –-containername or -c container1 
            –-volumename or -v sanvol0 
            –-volumesize or -z 1000 
            –-provisiontype or -p 0 
            –-volumetype or -e 0 
            –-voldialect or -f 0 
            --chunksize or –k (8 or 64 for 8KB and 64KB chunk sized volume 
                                respectively.) 
            volume <Enter> 
            Example: create –t volume –c container1 –v volume1 –z 1000 –p 0 –
            e 0 –f 1 –k 8 volume
```
**This command creates volume "sanvol0" in container "container1" with size of 1000GB, that is thinprovisioned, Redirect-On-Write, and of SAN type with chunk size as 8KB.** 

#### **3. Enabling Share or Target**

**To enable NAS share, use the following command syntax. Make sure the corresponding share protocol is enabled in the system.** 

```
First, create the directory in the path before creating a share for the path. 
CLI>create --path or -p container1_nasvol0/test 
              dir<Enter> 
              Example: create –p cont1_nasvol0/test dir
```
**This command creates the subdirectory of "test" within the volume "nasvol0" in the container "cont1".** 

```
Then create the share using the following syntax. 
CLI>add –-name or -n NASShare 
            –-path or -p container1_nasvol0/test 
            –-prototype or -s cifs 
             –-prototype or -s nfs 
             share <Enter> 
            Example: add –n nasshare –p cont1_nasvol0/test –s cifs –s 
            nfs share
Note: The path specified should be of format:
             "ContainerName_VolumeName/directoryName".
To create a target, use the following commands. 
CLI>add –-type or -t lun 
            --volumename or -v sanvol0 
             –-containername or -c container1 
             –-targetname or -n sanvol0 
             iscsi <Enter> 
            Example: add –t lun –v sanvol0 –c cont1 –n sanvol0 iscsi
```
**Then, to enable the target, use the syntax below:** 

```
CLI>enable –-type or –t tgt 
            –-targetname or -n sanvol0 
            iscsi <Enter> 
            Example: enable –t tgt –n sanvol0 iscsi
```
**Next step is to activate a port for iSCSI traffic.** 

```
CLI>activate –-type or –t portal 
           –-ipaddress or -p 10.0.0.100 
           –-portaltag or -g 1 iscsi 
           Example: activate –t portal –p 10.0.0.100 –g 2 iscsi
```
**We recommend that you assign different portal tags to the two portals if they are on different subnets.** 

## **Chapter 2 Command Set**

#### **Command Set**

**The CLI design being similar to the DMTF SMASH specifications follows the standard to a great extent. The commands supported can be represented grammatically as follows:** 

<verb> <option> ... <property> <target>

**The CLI provides a wide range of command sets. These commands are grouped into modules for better understanding. Each command is non-interactive and state-less. The <options> are supported using switches. Our CLI accepts both short and long options for each switch to make it user-friendly. If there is any error in the parameters entered, the CLI will display the usage of that particular command.** 

**CLI also provides extensive online help. Each command supports a help option using '-h' or '--help' that will display the grammar of the command.** 

**To get the main list of targets or modules present in CLI, the user should type the command "main" at the CLI prompt.** 

**The following targets will get displayed:** 

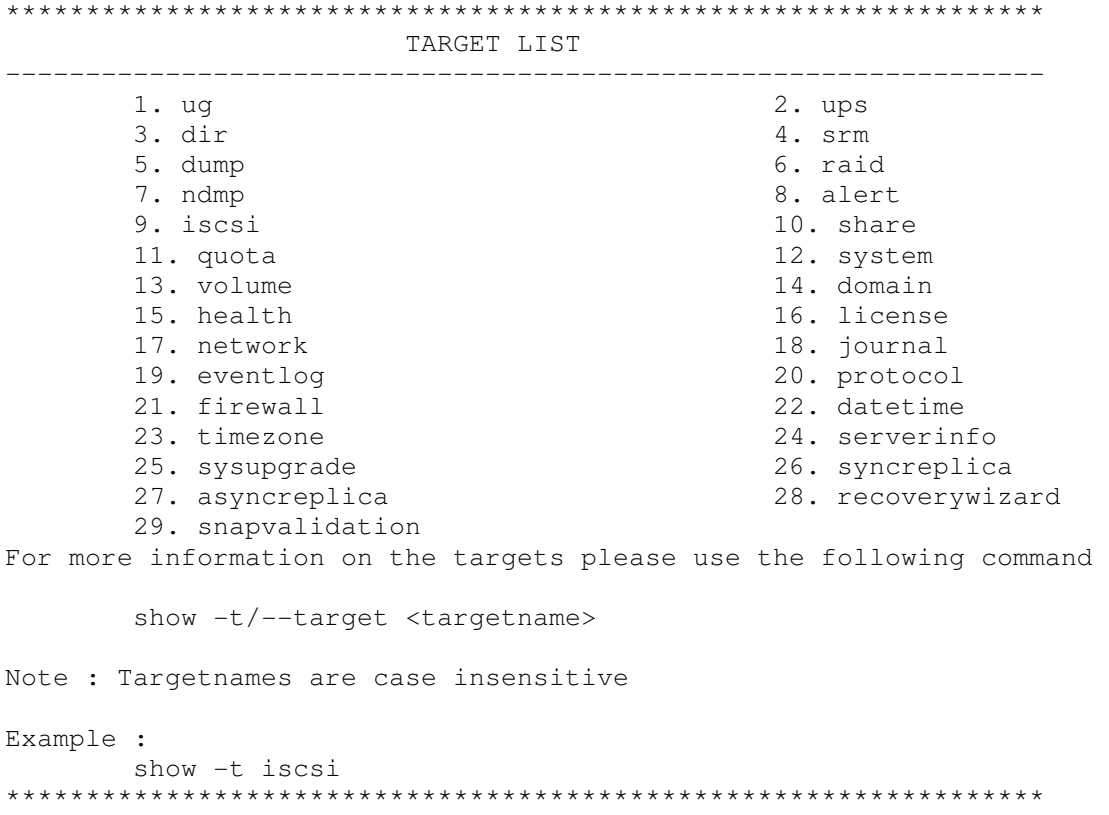

**The show option can also be used to show commands based on <verb>, and to display the list of targets or verbs available.** 

**For example: To find out how the show command works, type:** 

**CLI>show -h <Enter>** 

**This will display the many ways the show command can be used.** 

 **(this is redundant) For example: To display the available targets/verbs, the user has to enter:** 

**CLI>show –d targets <Enter> CLI>show –d verbs <Enter>**

**The show option can display the functions available for a target or even the functions available for a verb.** 

**For example: To display the functions available for targets/verbs the user has to enter:** 

```
CLI>show –t <targetname> <Enter> 
            Example: show –t ups 
CLI>show –v <verbname> <Enter> 
            Example: show –v list
```
Note: In the table below, though the <target> is given in the first column together with <verb>, it should actually be typed at the end of command, complying with SMASH specification. Again, the target is not case-sensitive.

### **Alert Configuration**

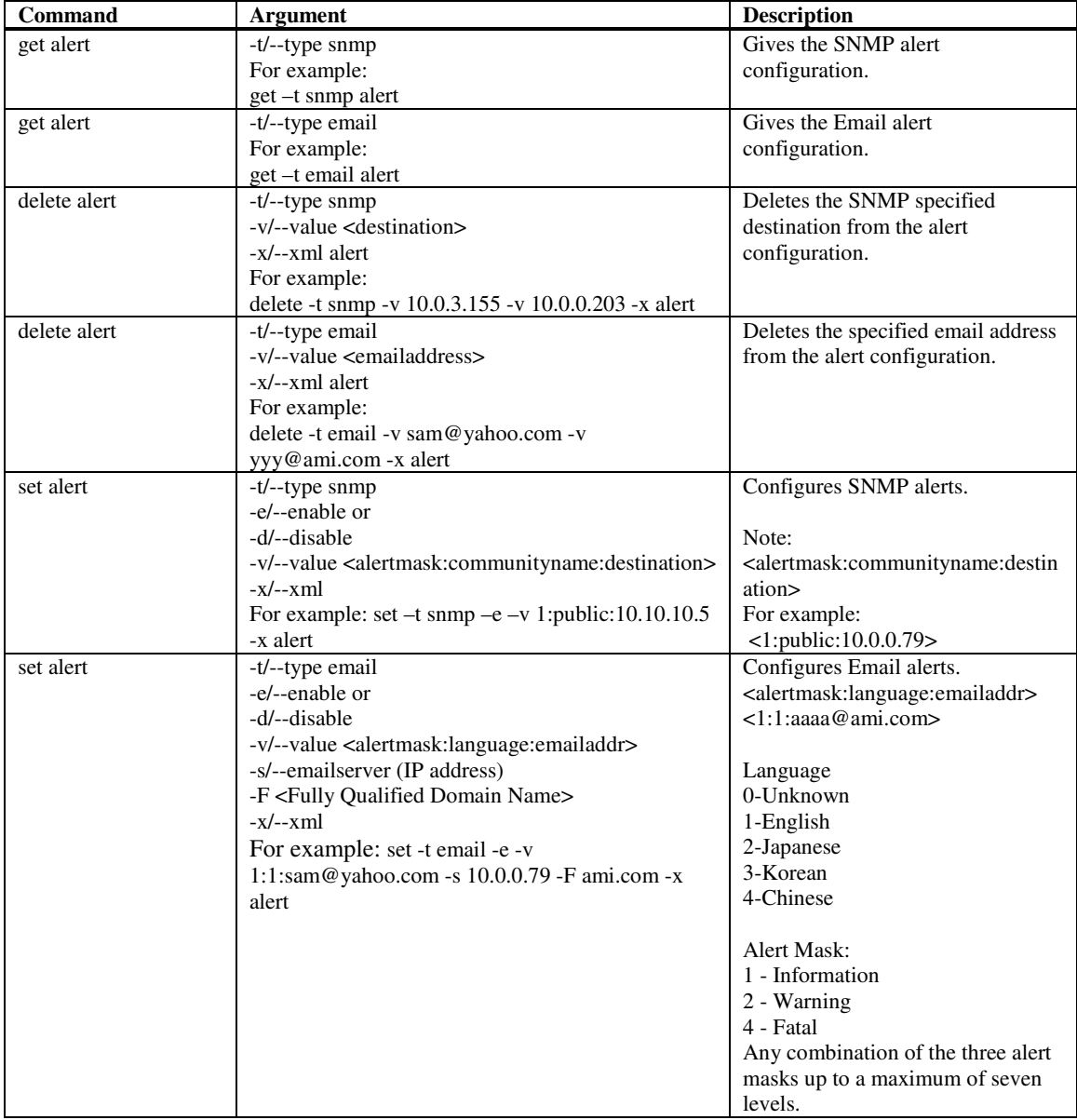

**These commands configure the way alerts are generated.** 

### **Date/Time Configuration**

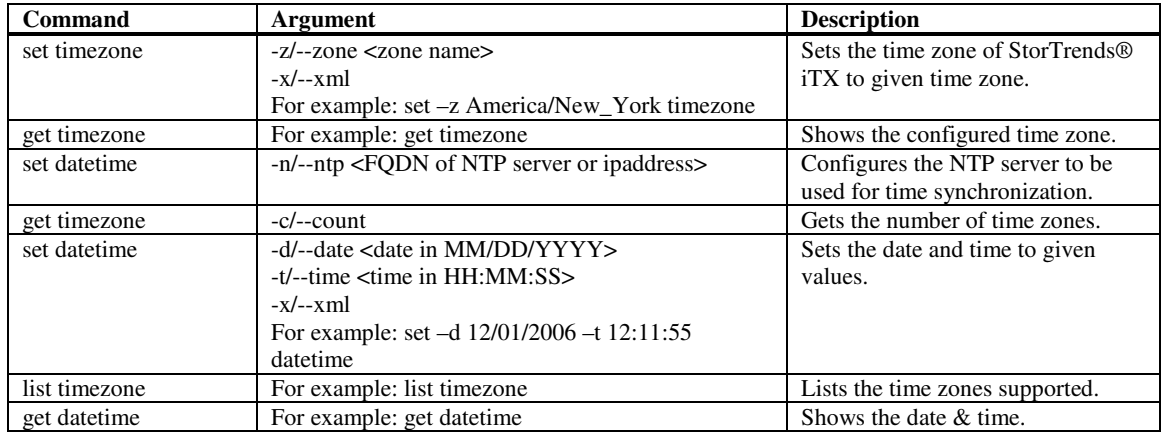

#### **These commands configure the time zone and date.**

### **Domain Configuration**

**These commands configure the domain server to be used for authentication.** 

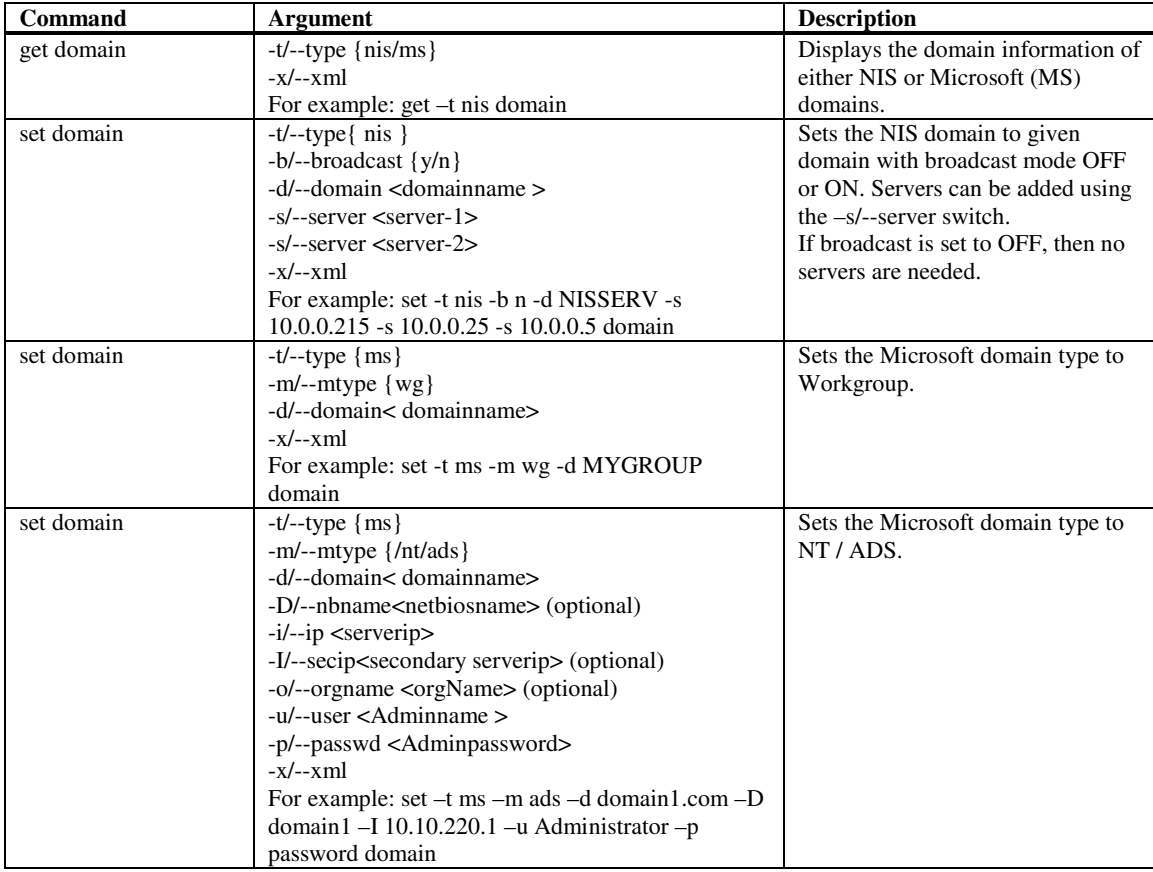

### **Event log Commands**

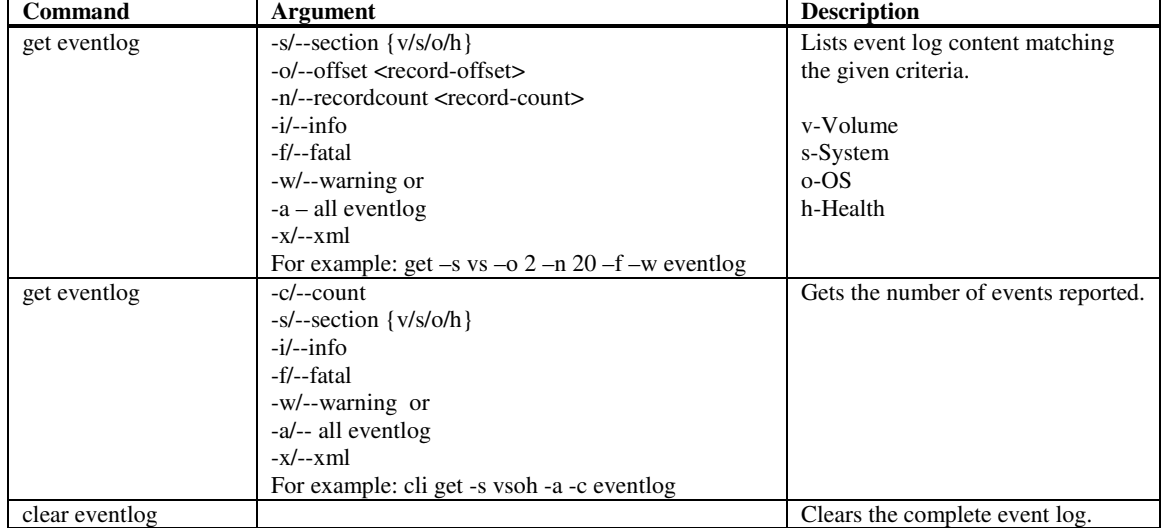

#### **These commands display or clear the event log.**

### **Firewall Configuration**

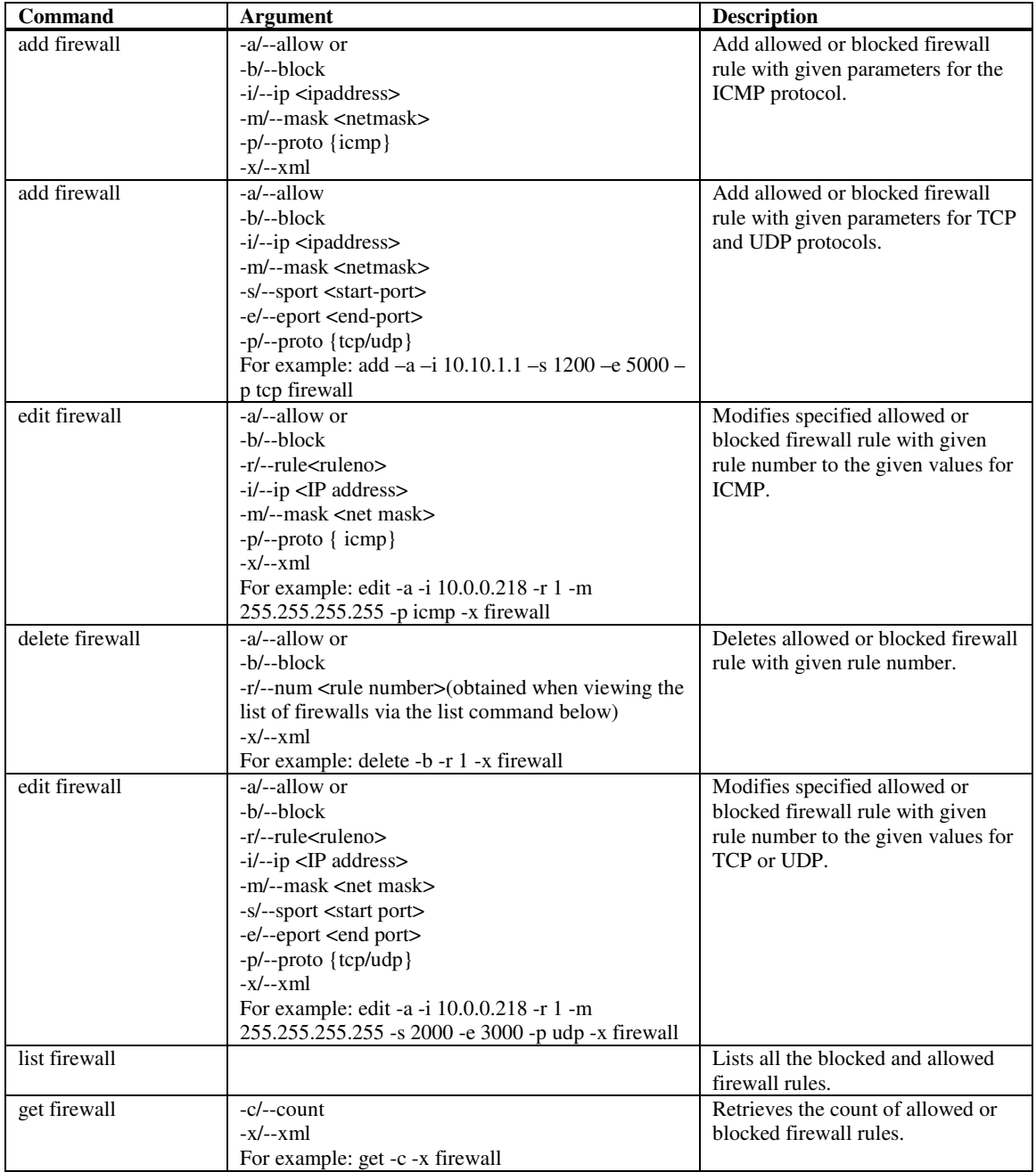

#### **These commands configure the network firewall options.**

### **General Server Configuration**

**These commands retrieve the general server information, such as build version, build date and so on. It also allows configuration of a new server name.** 

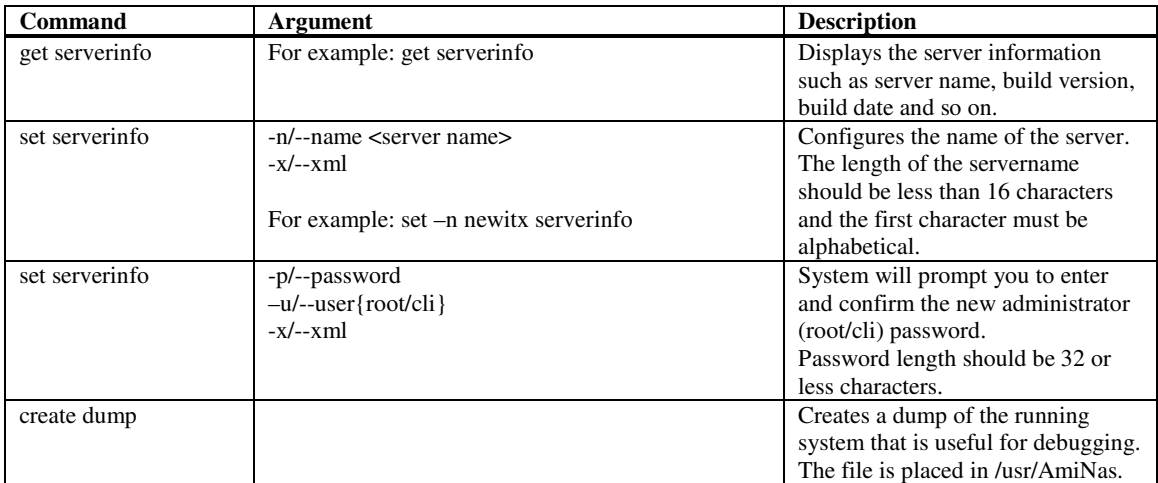

### **Health Configuration**

#### **These commands get the health information**

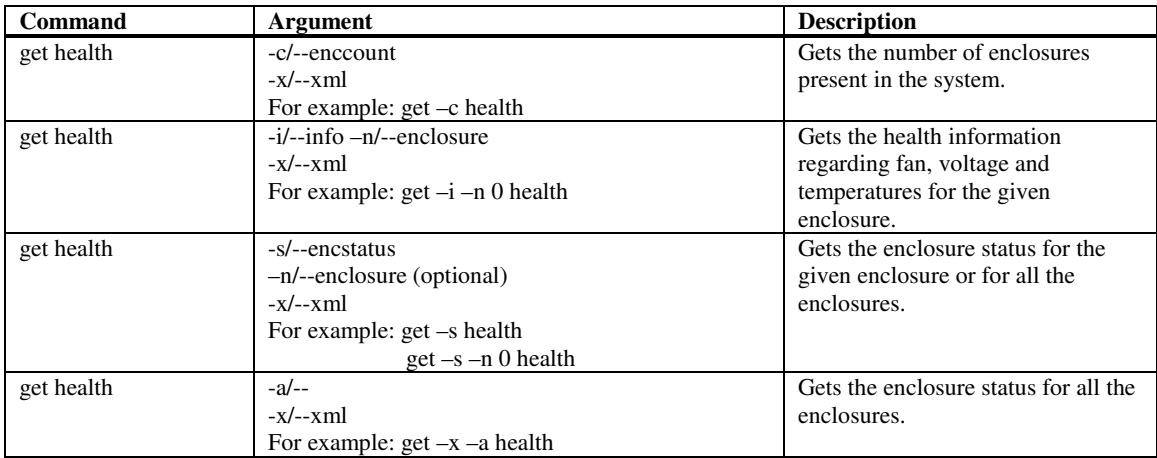

### **iSCSI Configuration**

**Note: Targetname input:** Only the suffix portion of the **targetname** is required. **For example: "iqn.1991-10.com.ami:itx001a2b3c4d5e2006:test1" . The user needs to input only "test1".** 

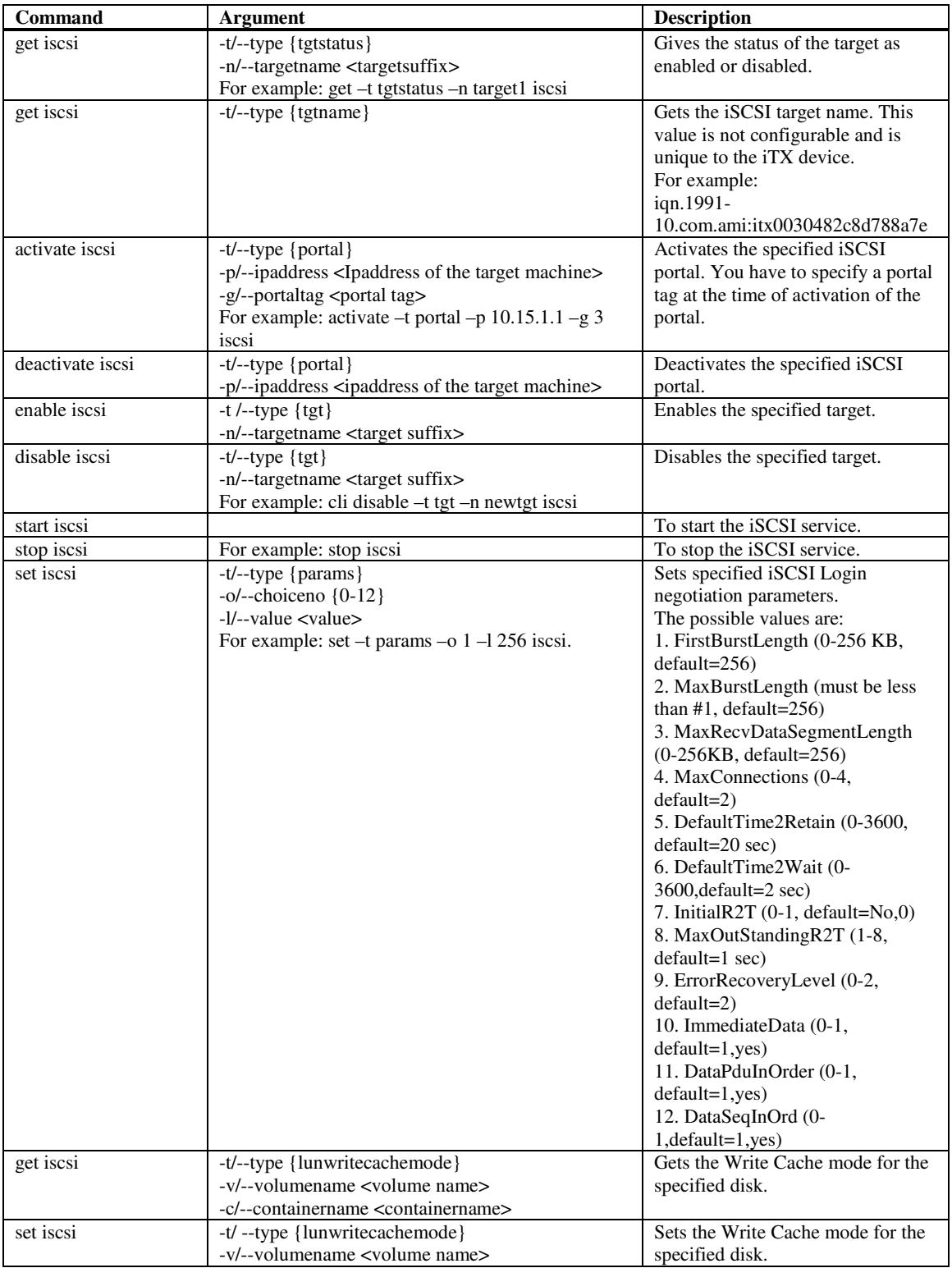

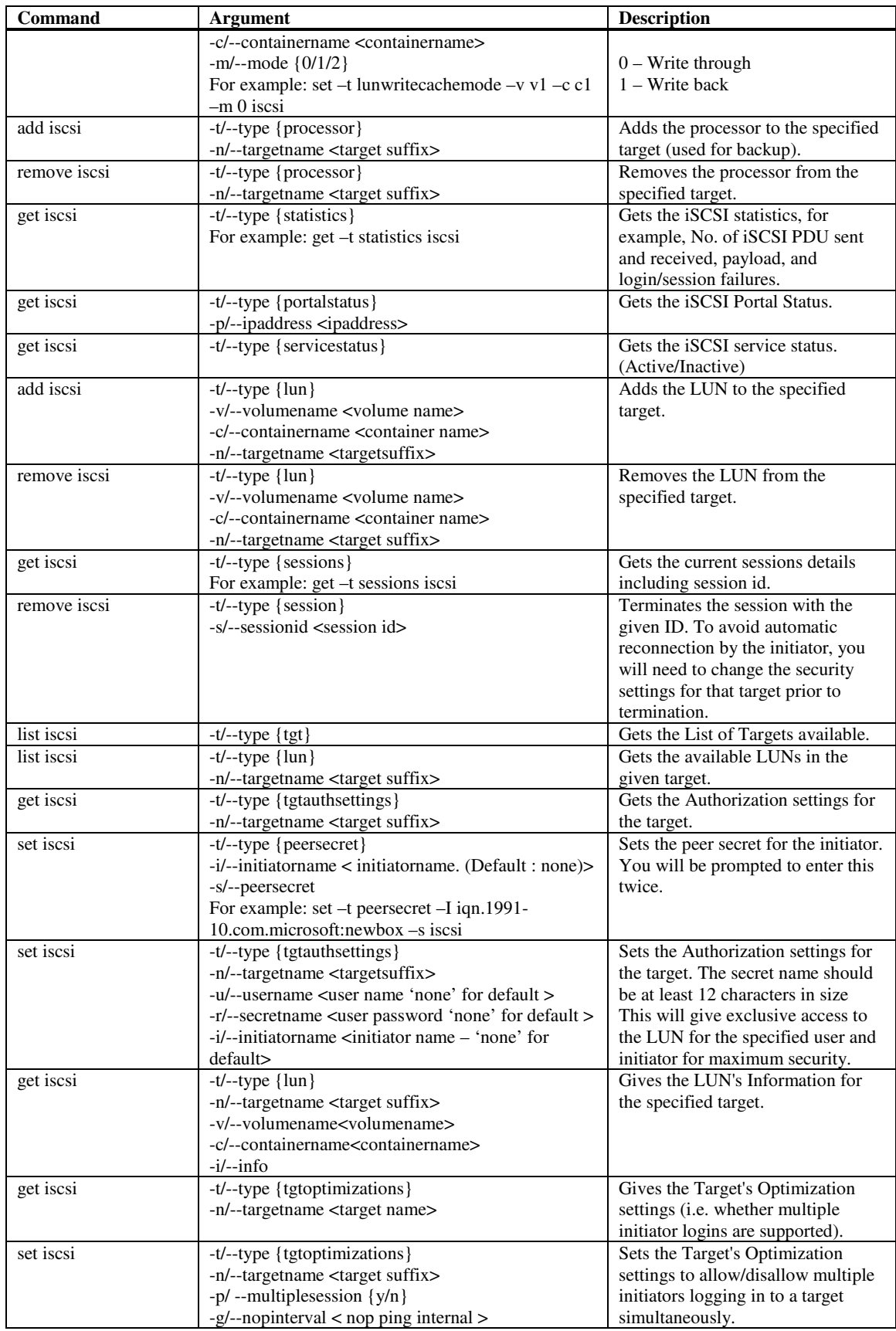

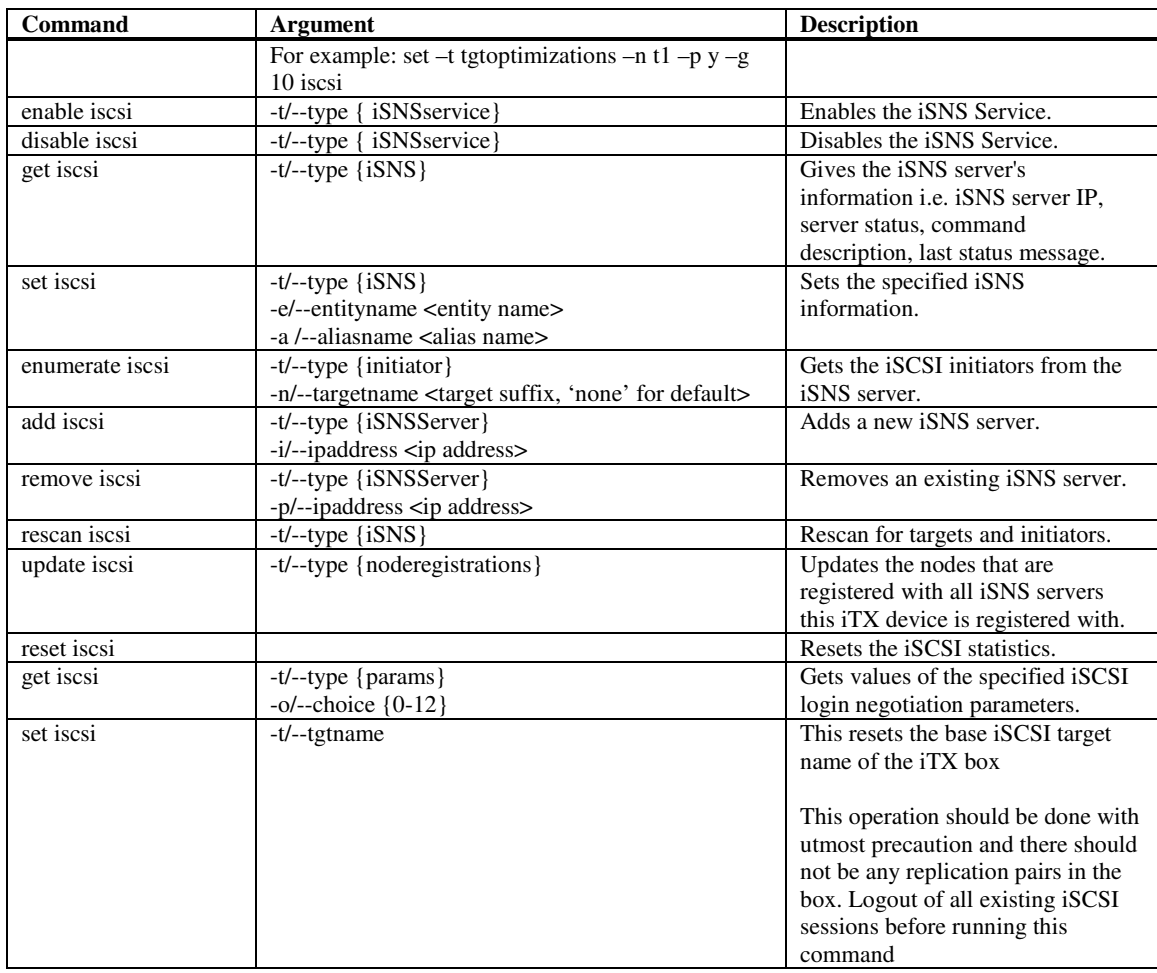

### **License configuration**

**These commands configure the License.** 

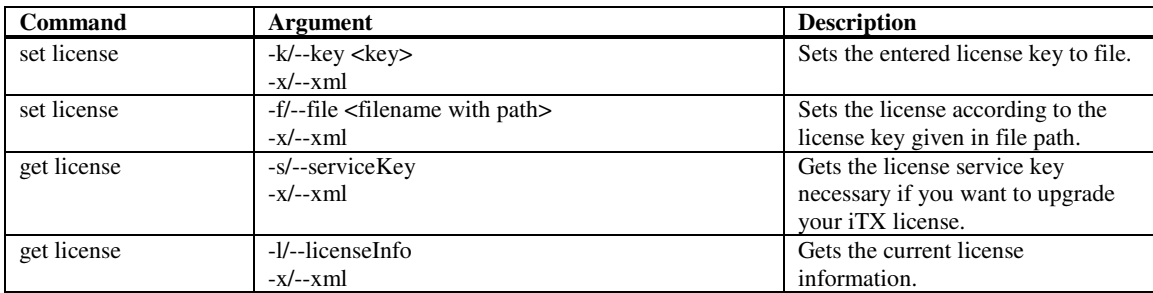

### **Network Controller Configuration**

**These commands configure the network ports. They can also be used to create virtual bonding network ports (teams) for high availability and/or load balancing.** 

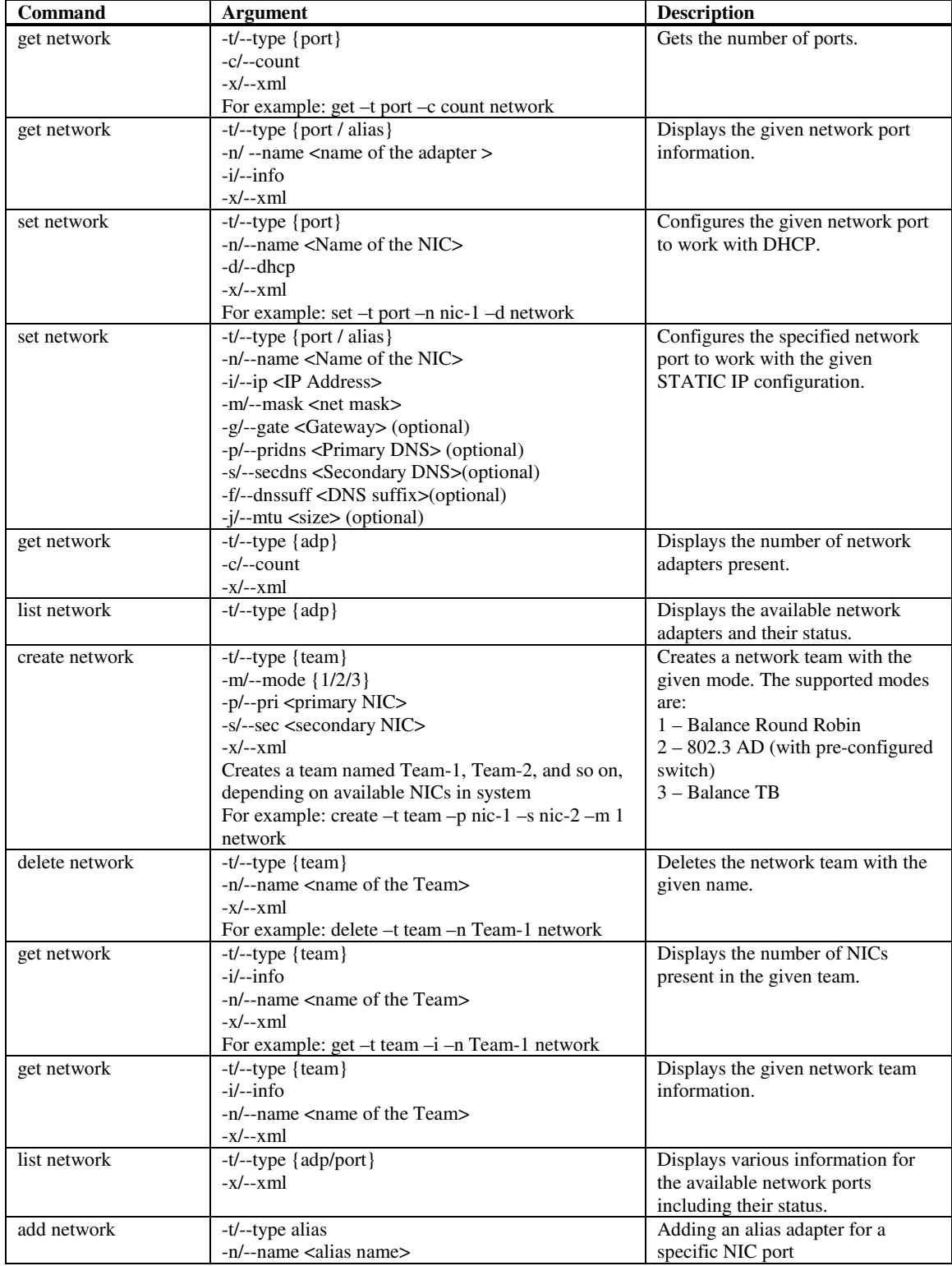

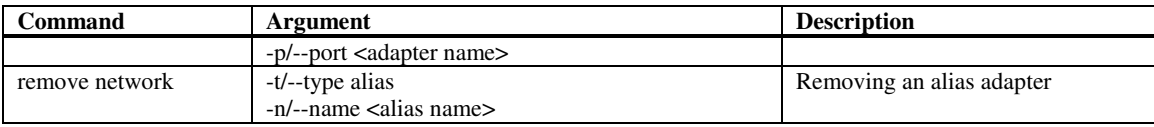

### **NAS Quota Configuration**

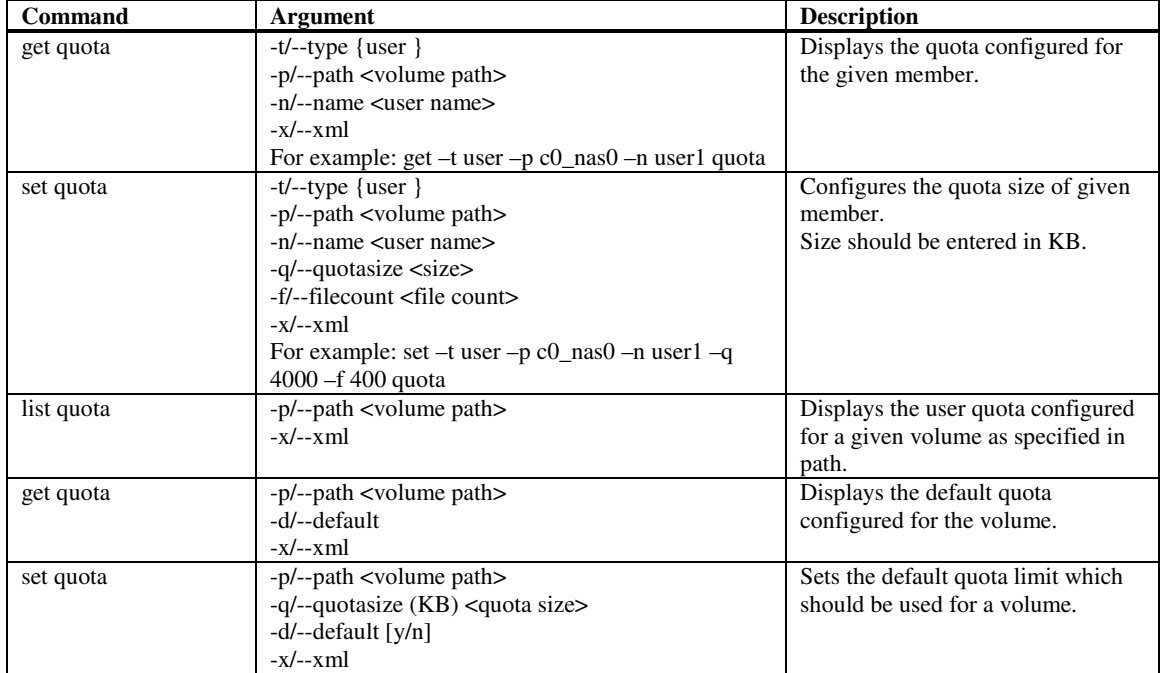

**These commands configure quotas for the NAS volumes of your iTX box.** 

### **NAS User / Group Configuration**

#### **These commands allow viewing and configuration of the NAS Users and groups accounts.**

**Note:** Known Issue: As iTX software supports enabling of ADS and NIS simultaneously, the user/group list retrieved will be given for both instead of singly.

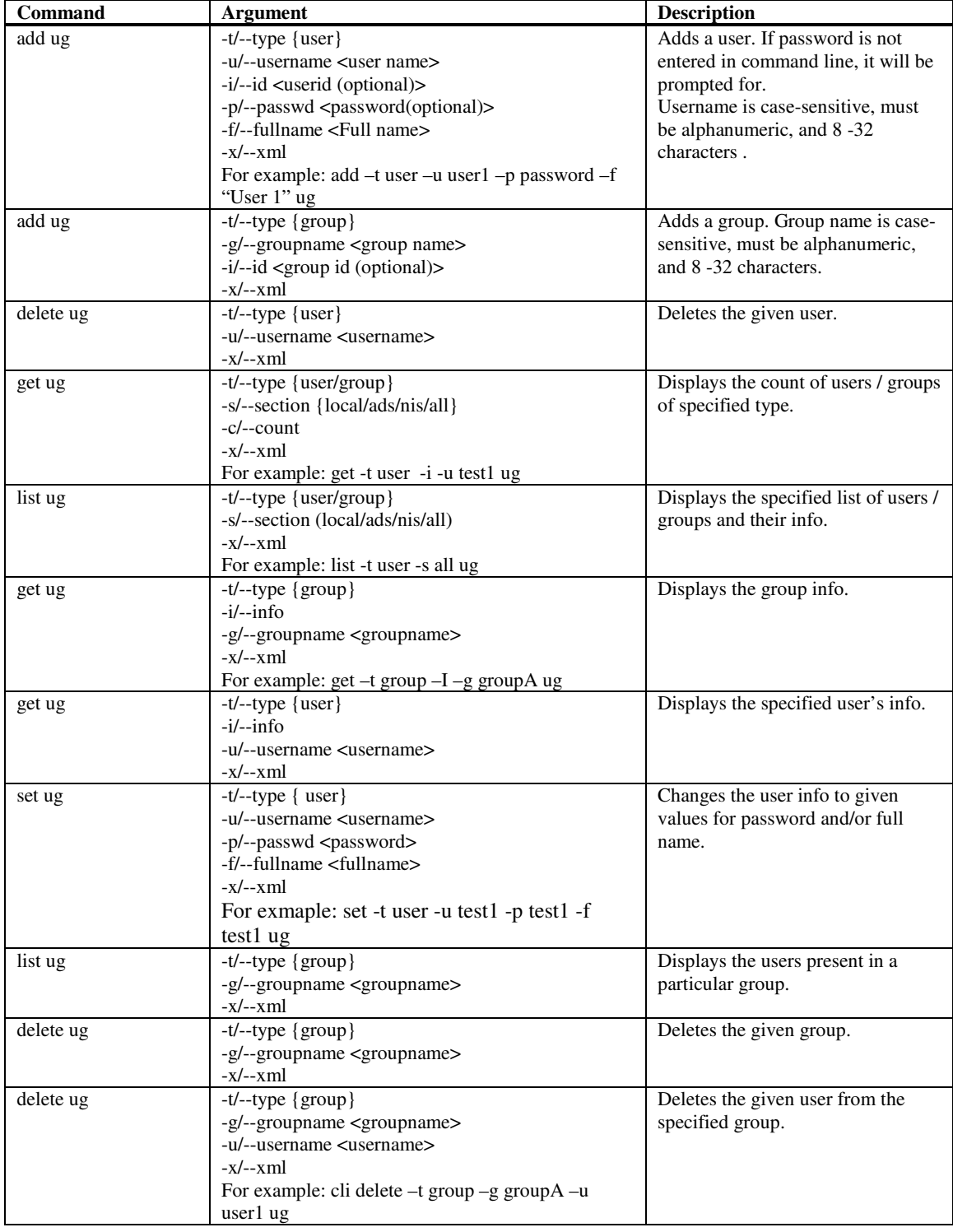

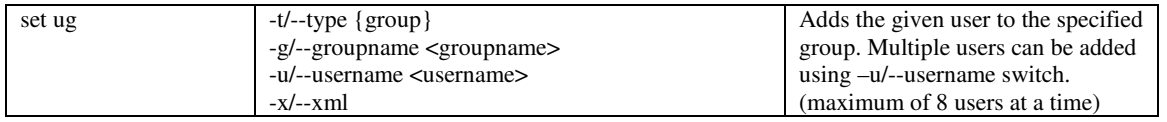

### **Protocol Configuration**

### **These commands configure the various network protocols supported.**

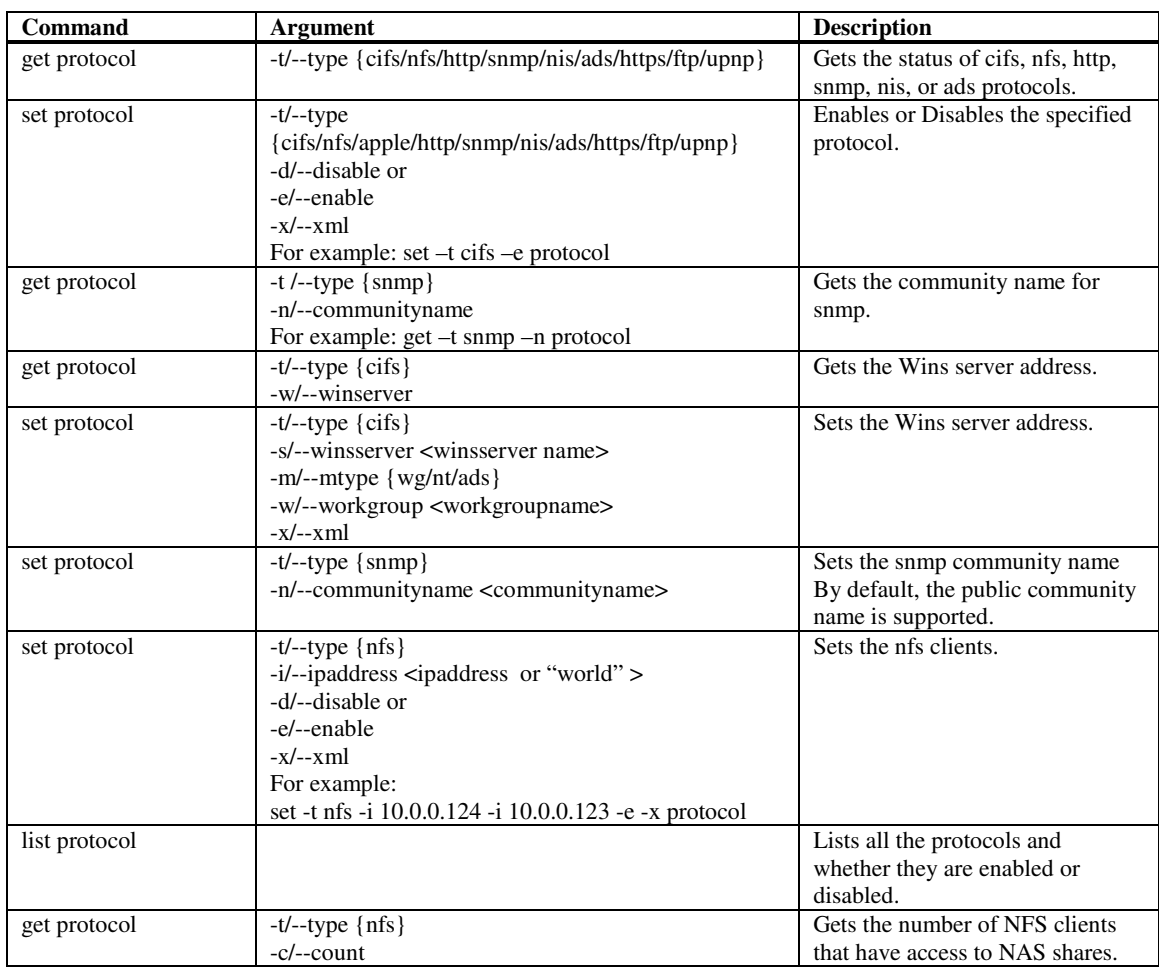

### **RAID & Disk Management Commands**

**These commands allow management of disks and RAID creation.** 

**For Hardware RAID please enter the Slotindex (For example: 1, 2,3, and so on) instead of diskname (For example: /dev/sda, /dev/sdb) in the option for -d / --diskname <DiskInfo\_OSName or slotindex>** 

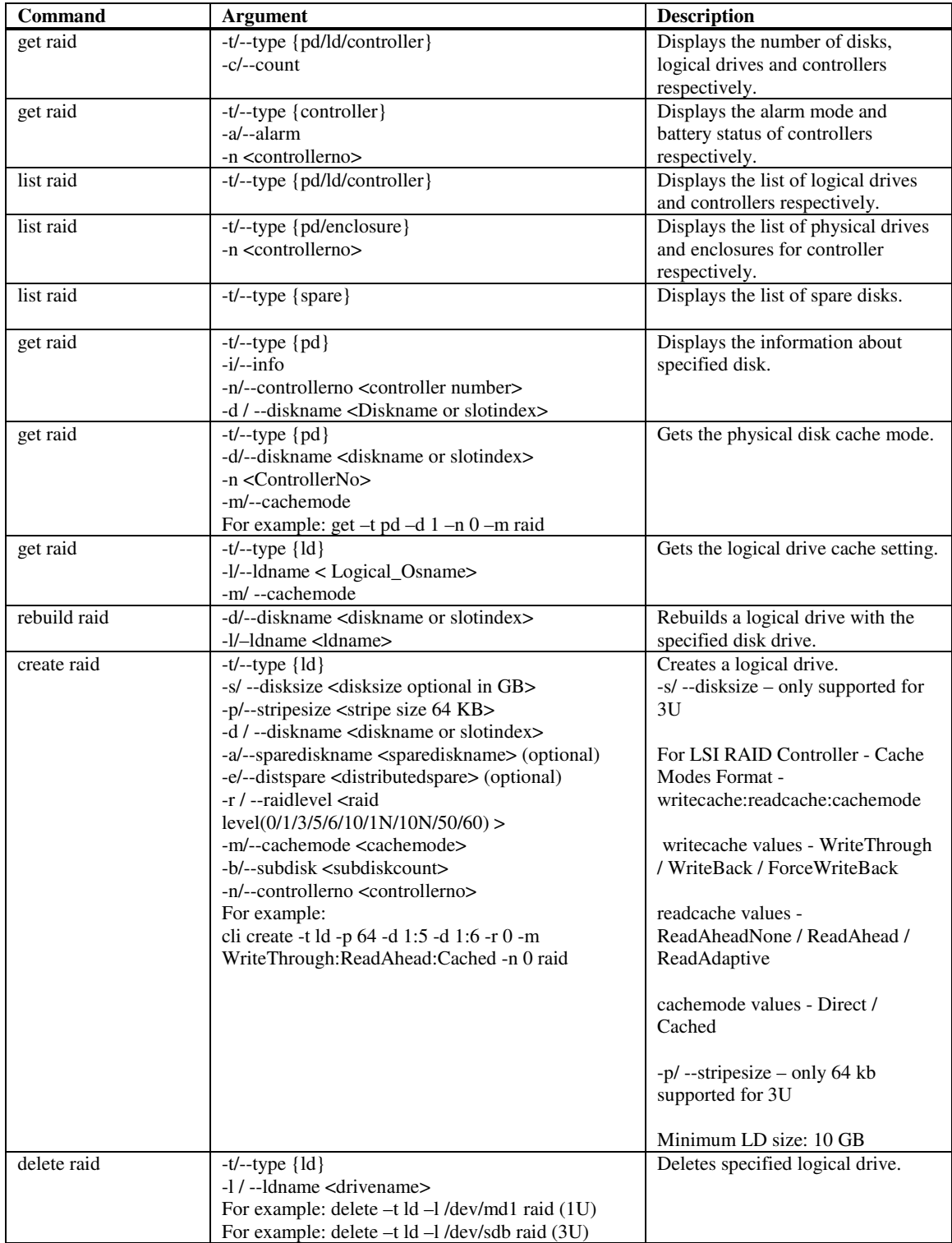

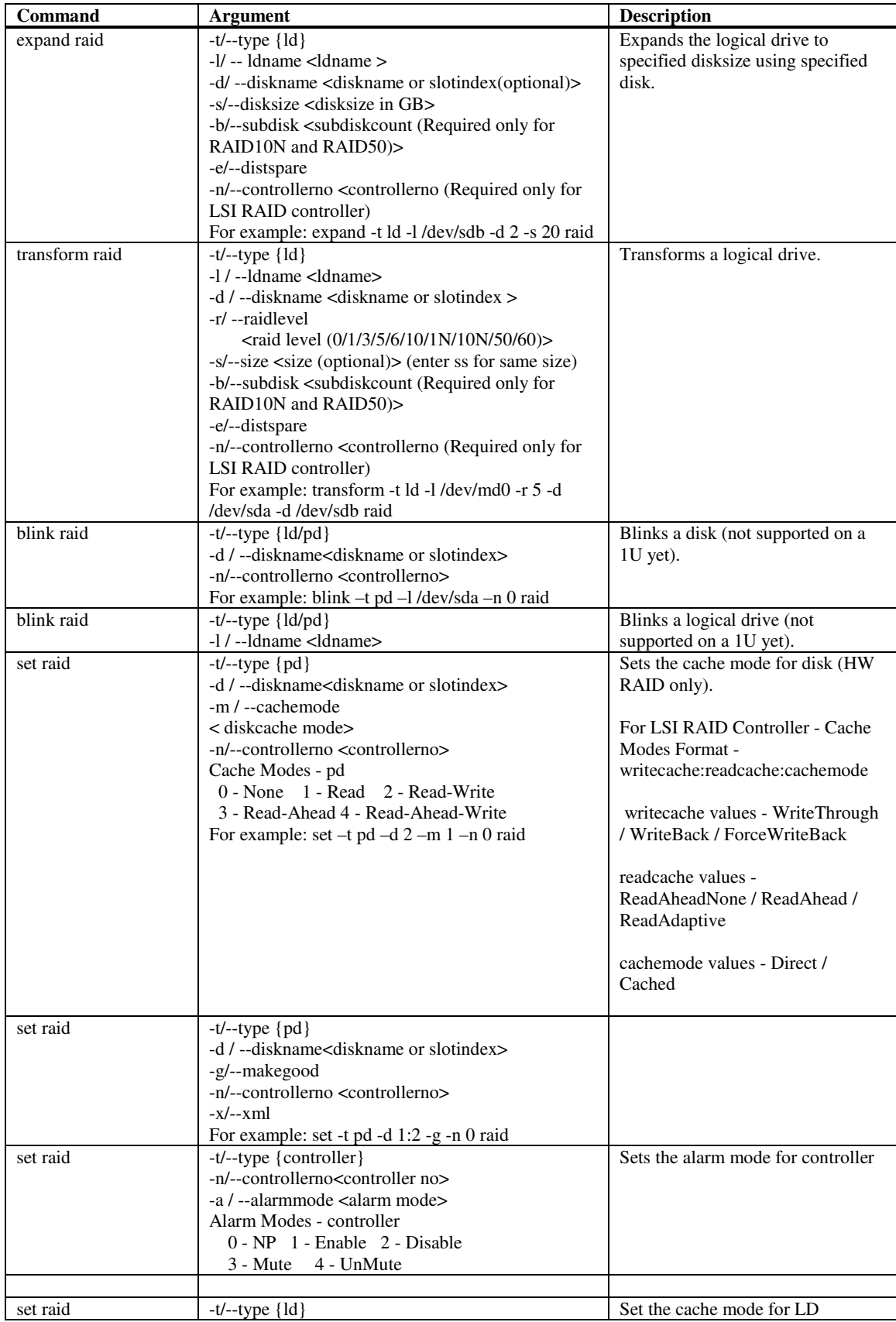

22 StorTrends® iTX Software CLI (Command Line Interface) (Version 2.7) User's Guide

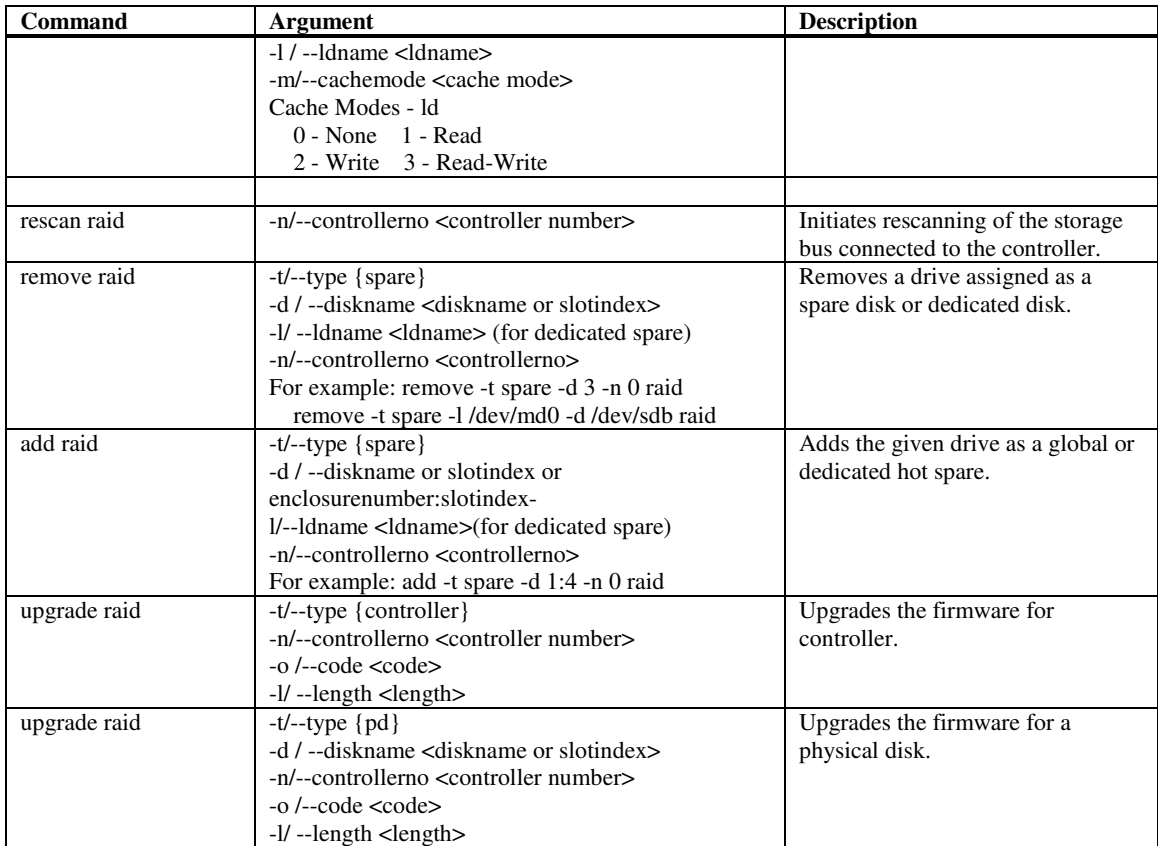

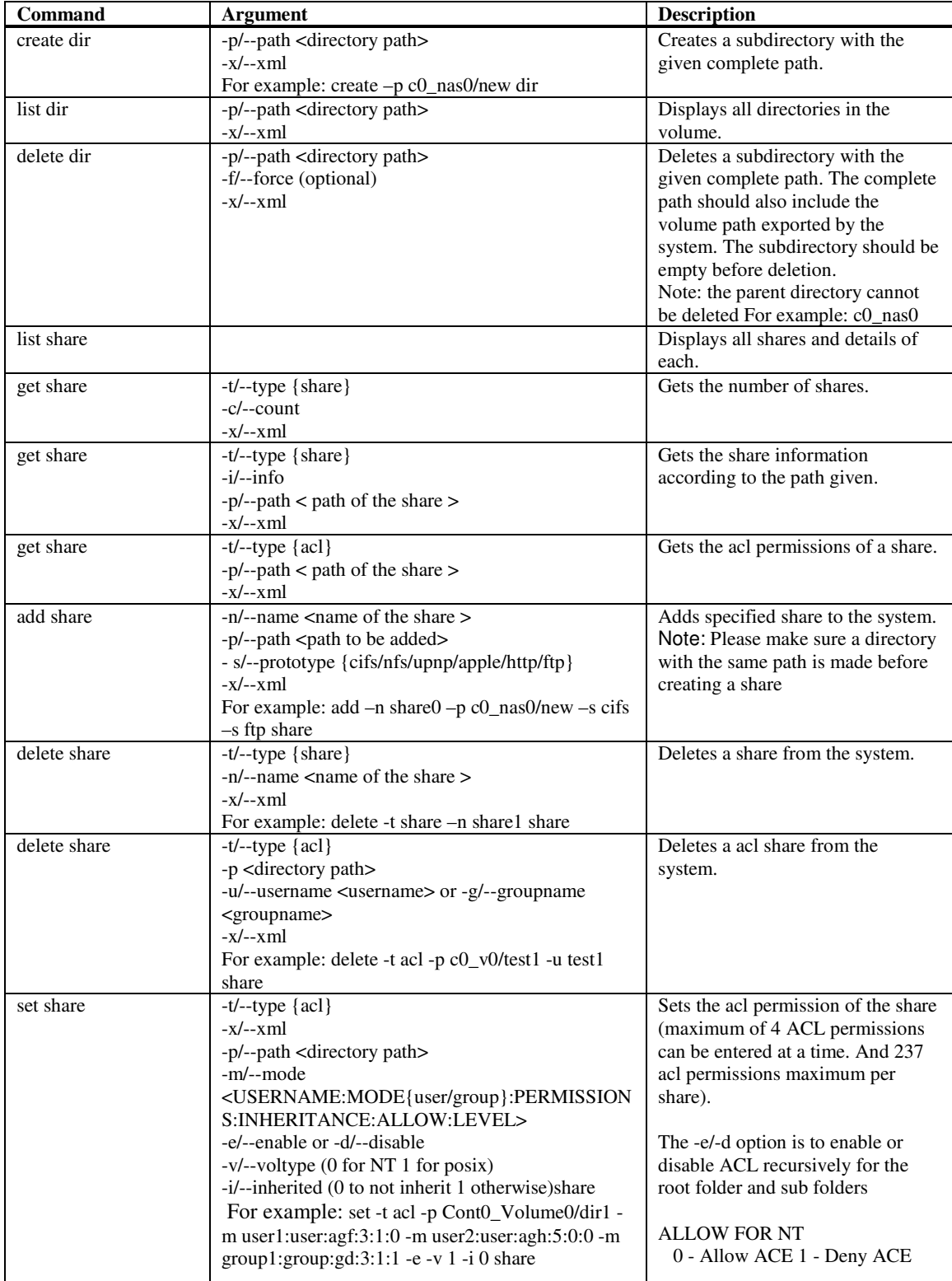

#### **These commands work on NAS shares and directory.**

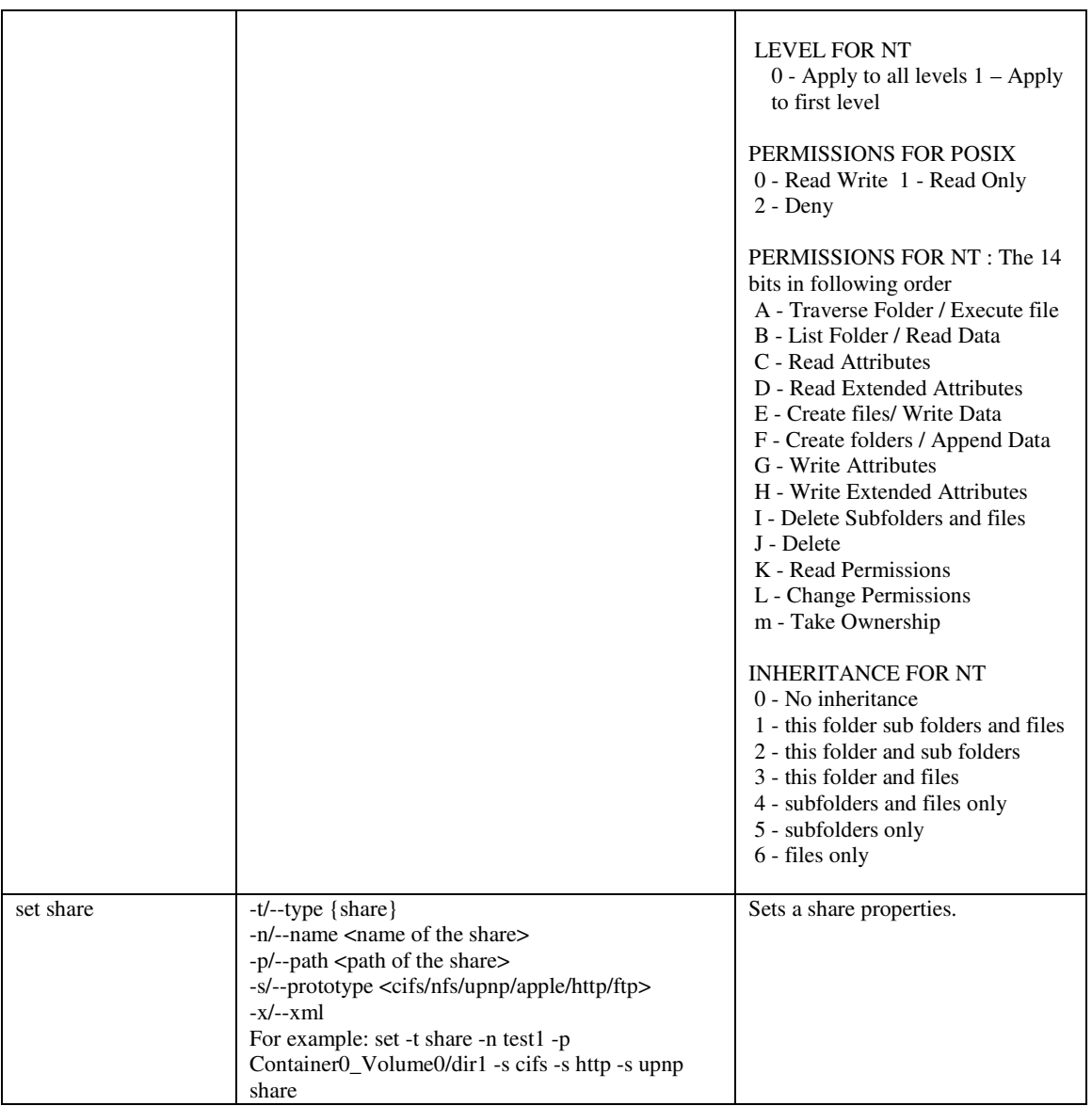

### **System Control Configuration**

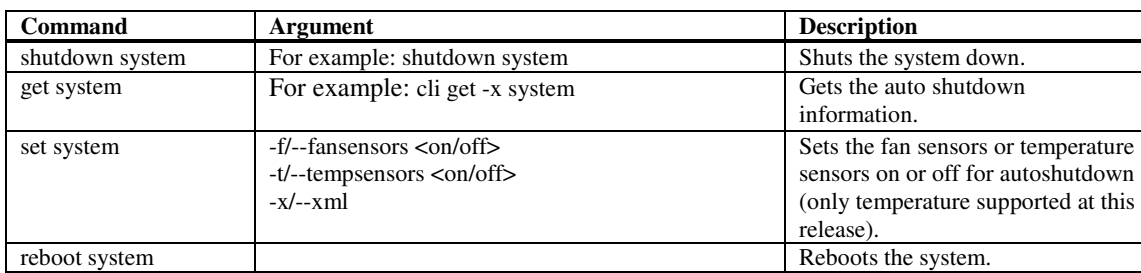

#### **These commands configure the System controls.**

### **Volume and Snapshot Commands**

**These commands manage the way Containers, Volumes and Snapshots are created, or expanded. While some of these commands are specific to either NAS or iSCSI volumes, most will work in both types of volumes.** 

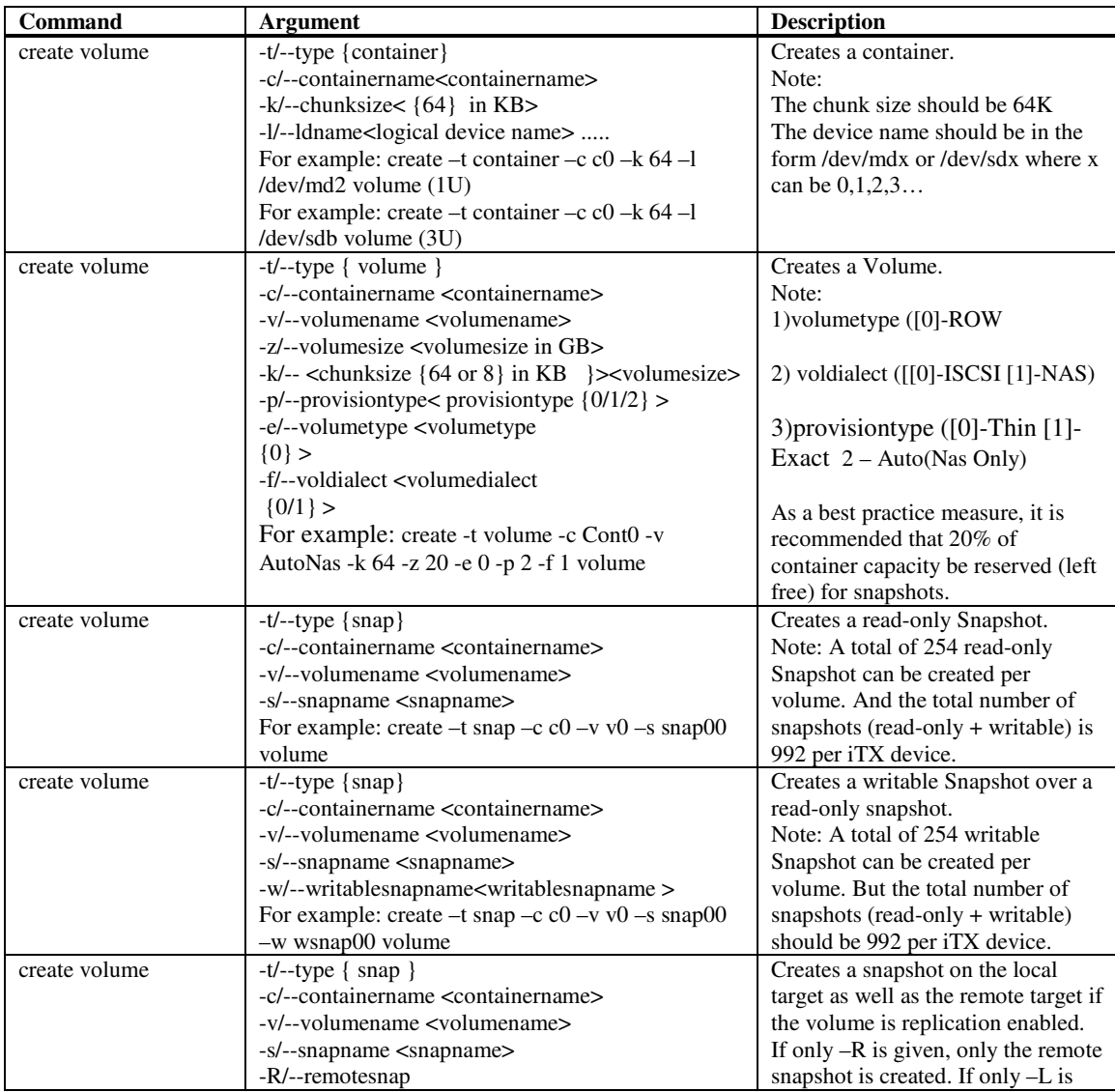

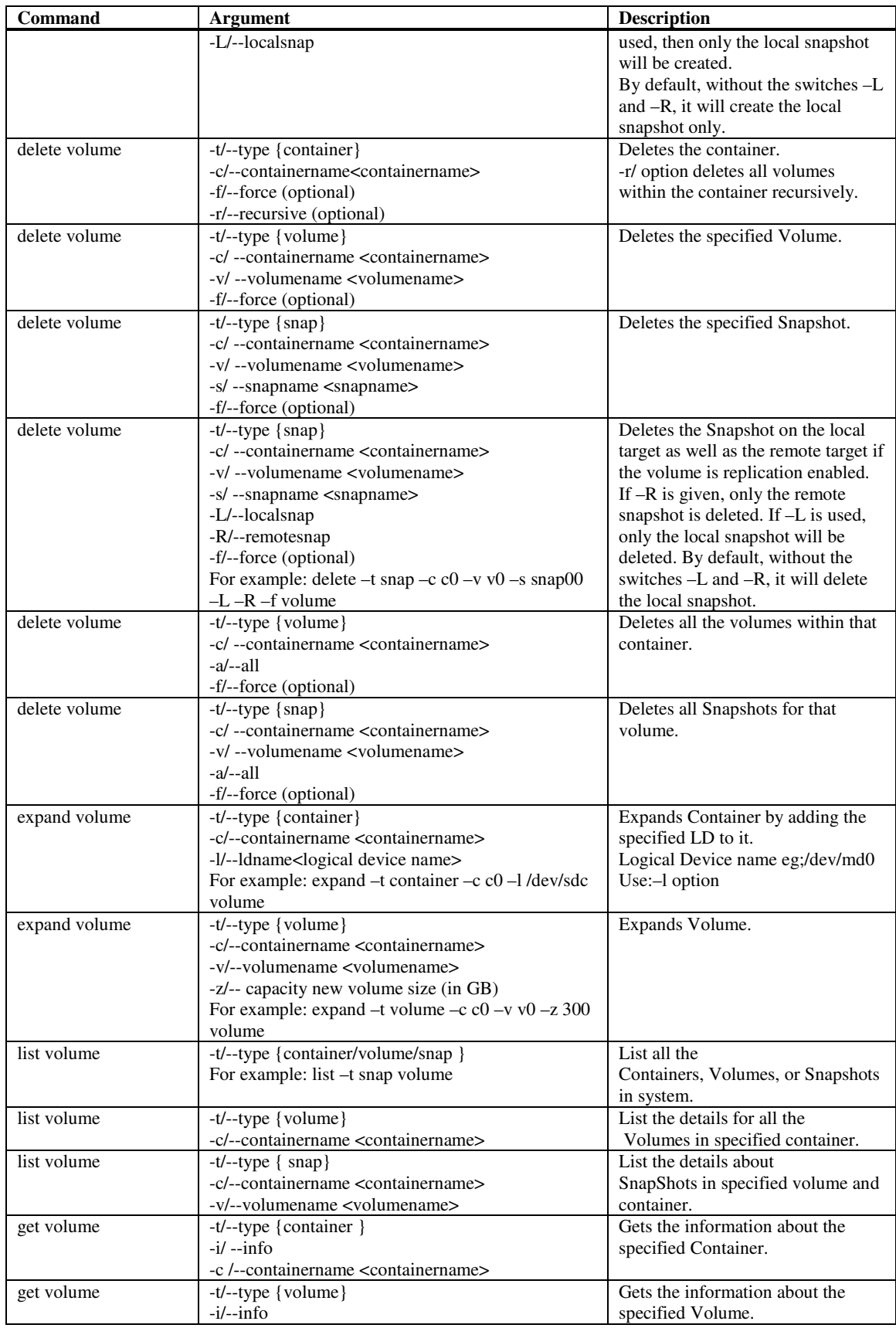

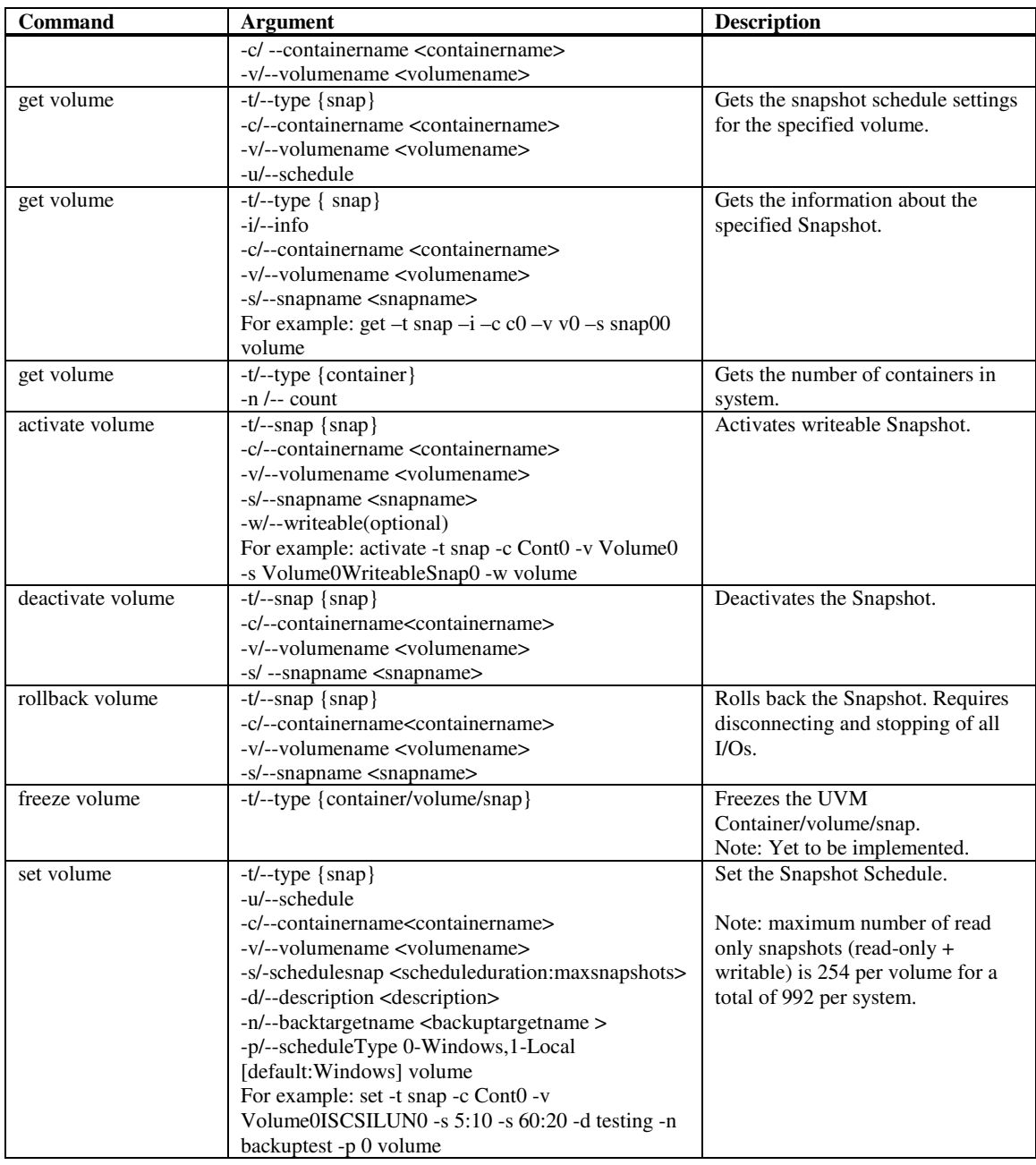

### **UPS Configuration**

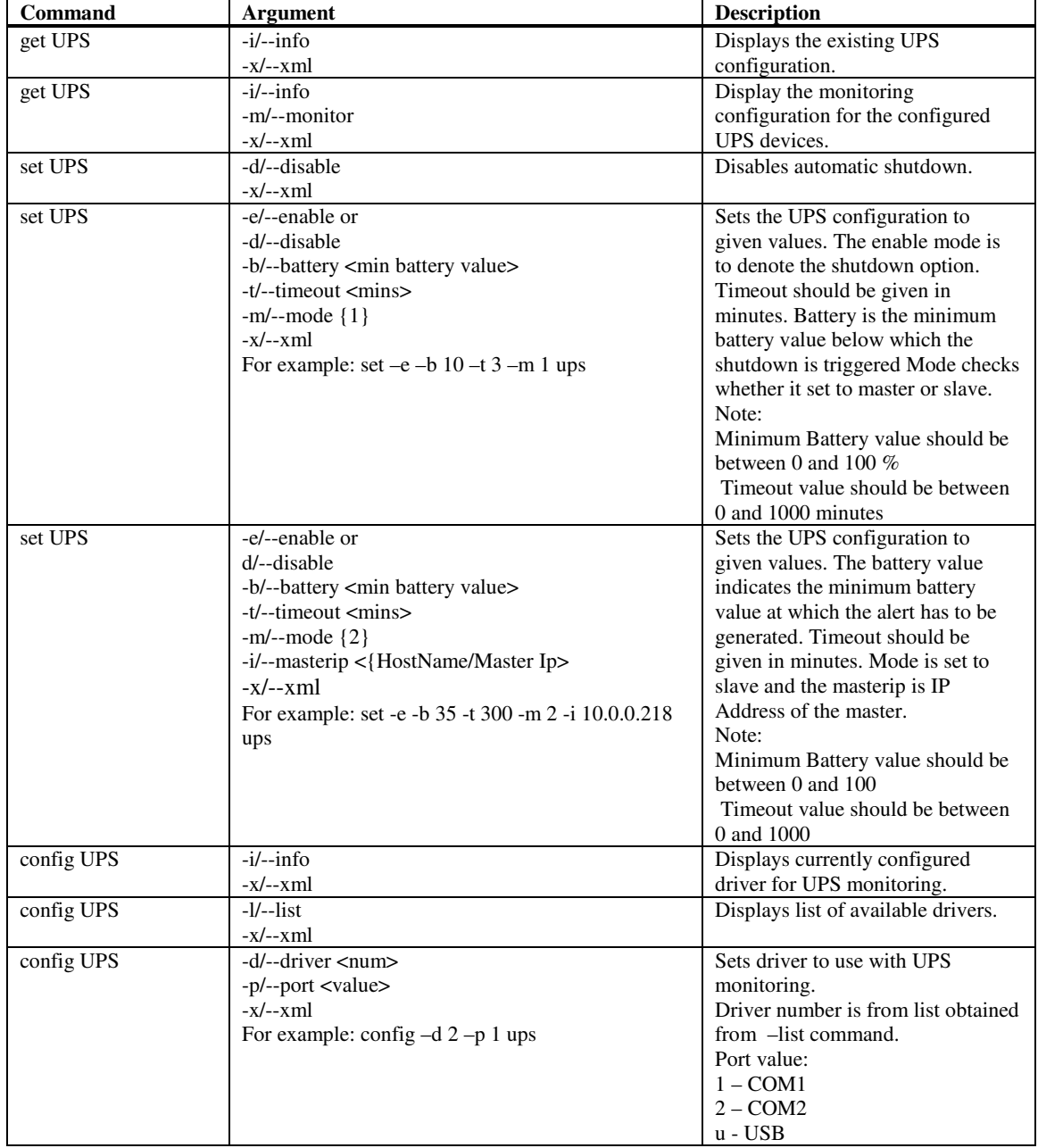

**These commands configure the UPS for power management.** 

### **Synchronous replication**

#### **These commands configure synchronous replication and High Availability using Windows DSM (iTX 2.7v 2.x).**

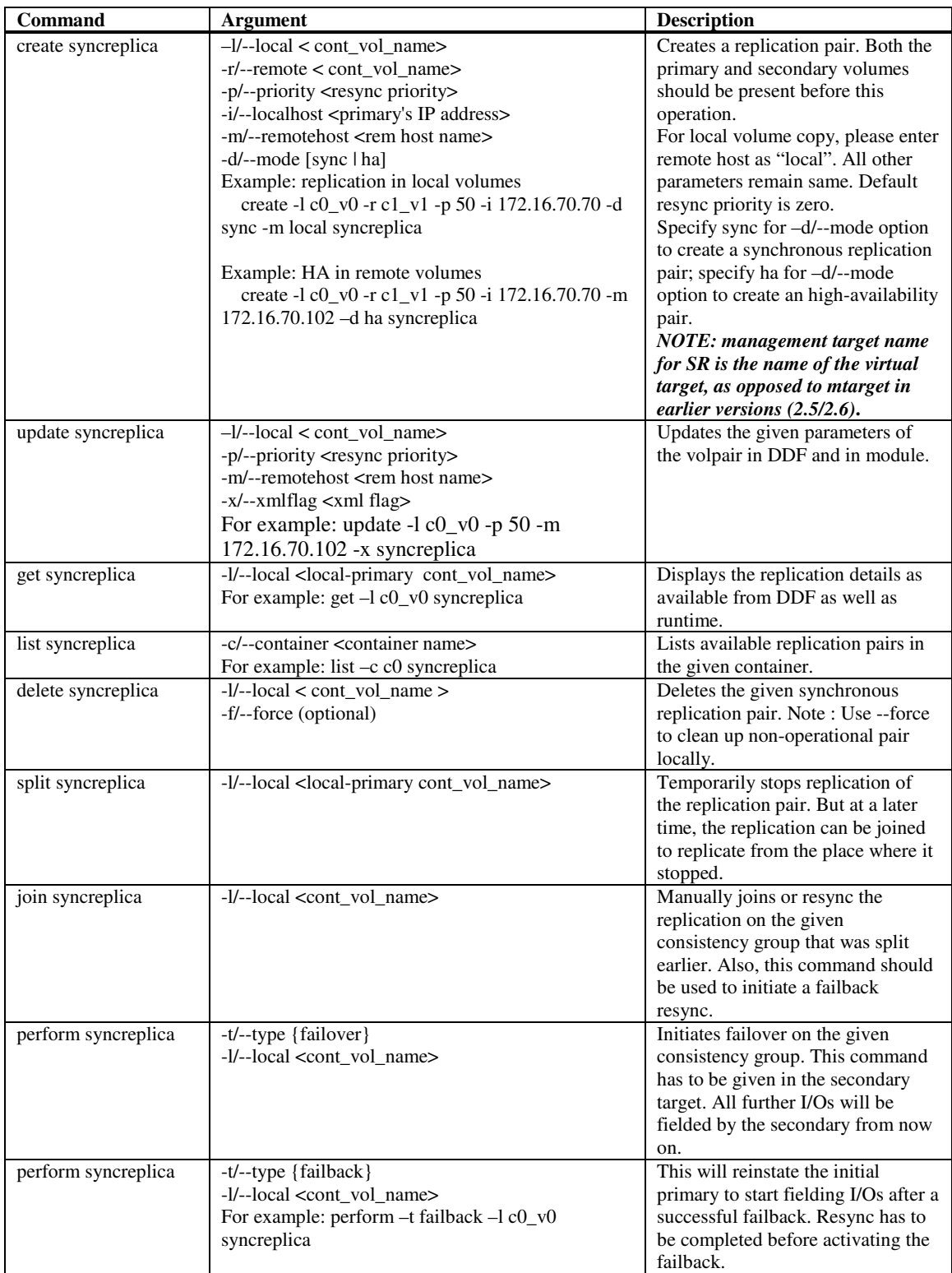

### **High Availability (iTX27 v3.x and up ) These commands configure High Availability which is OS Agnostic**

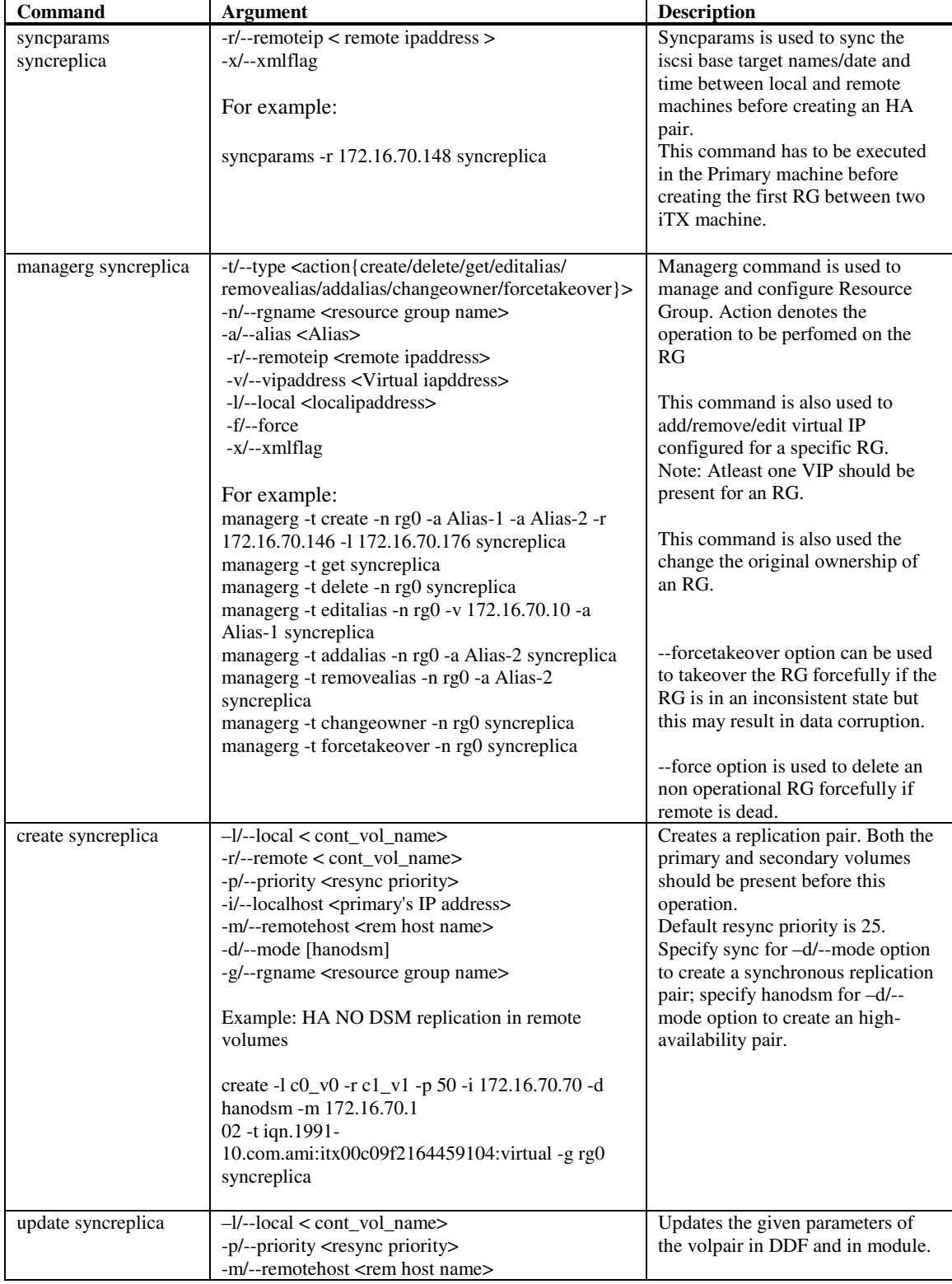

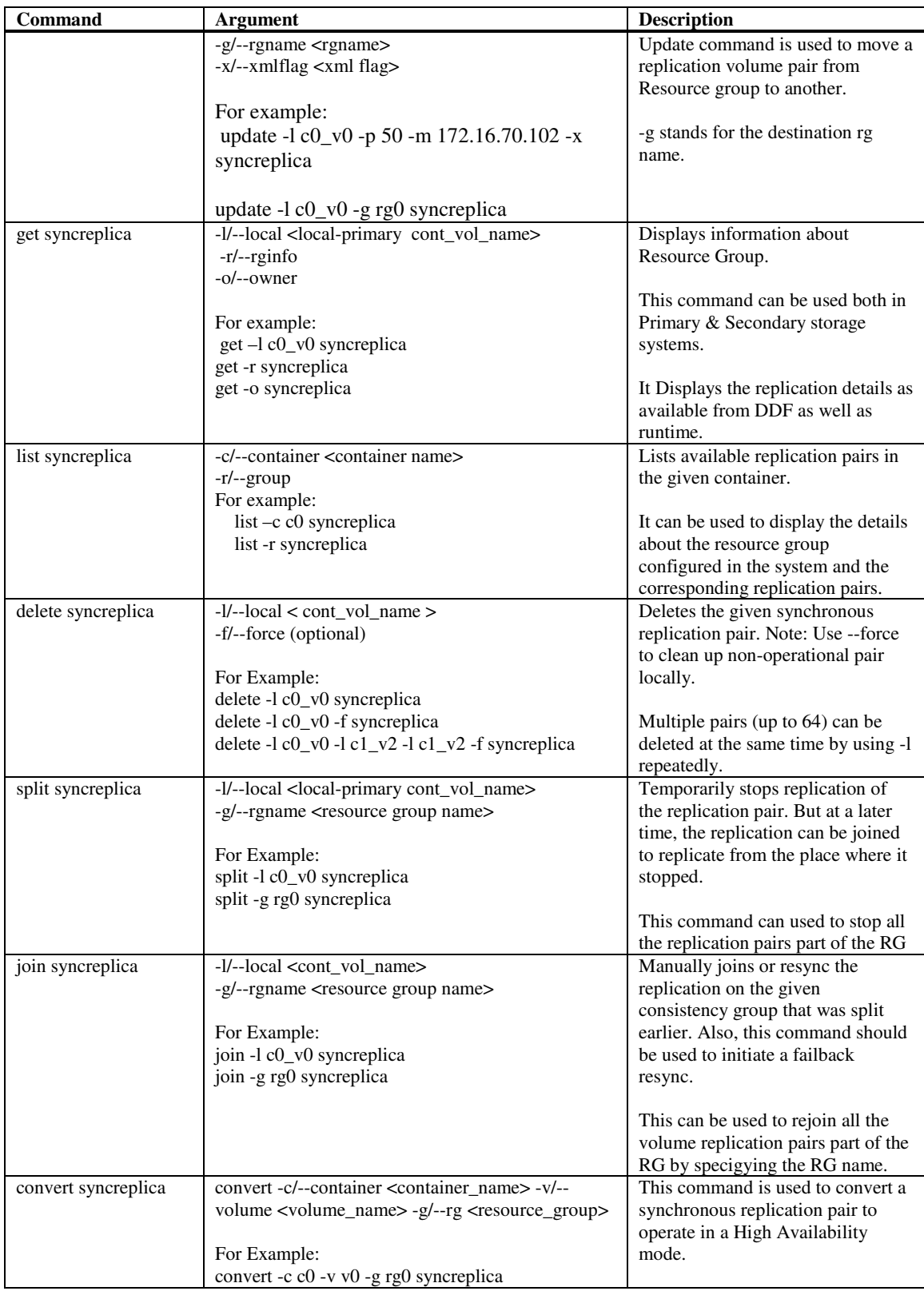

### **Asynchronous Replication**

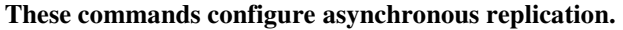

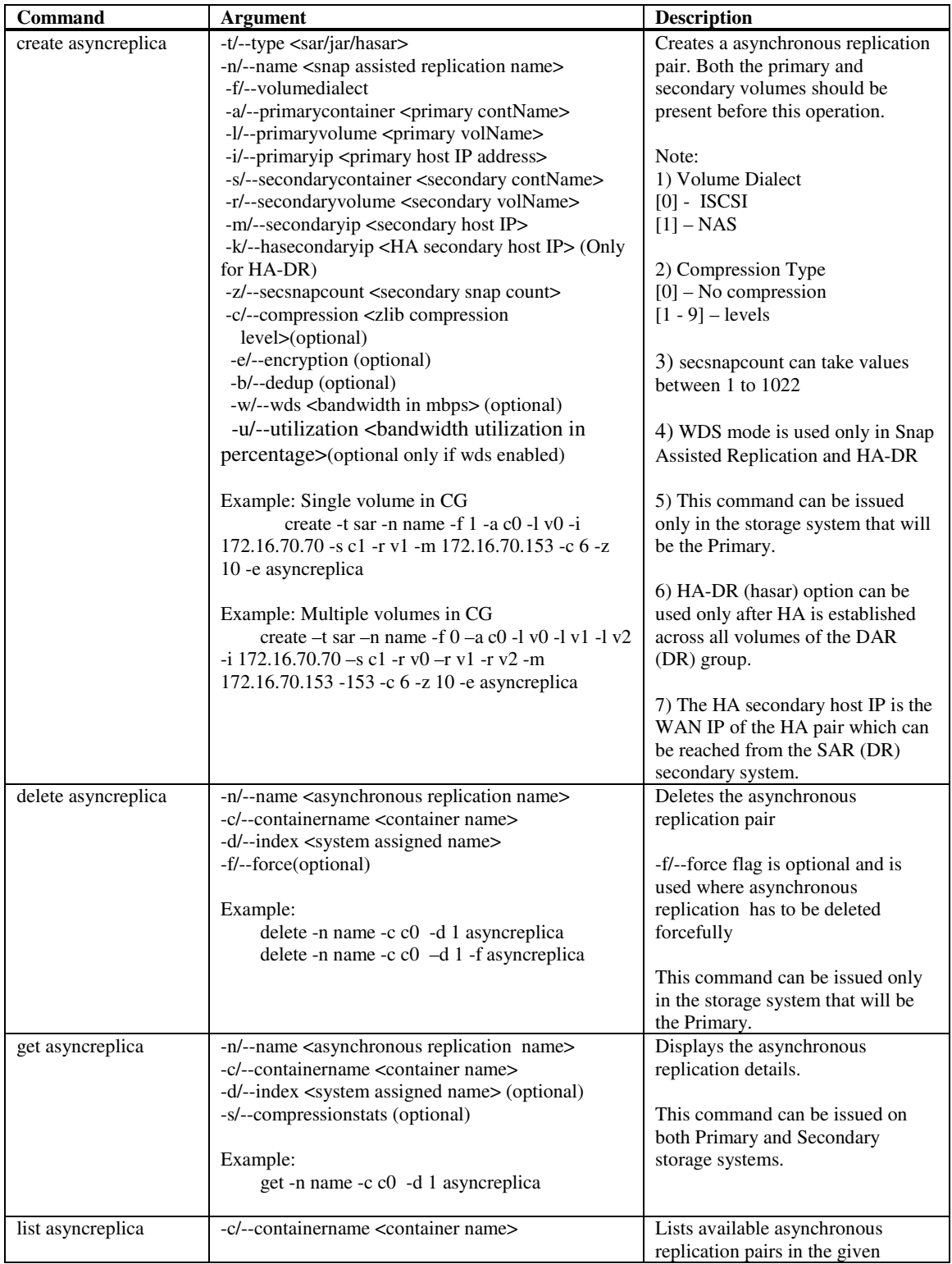

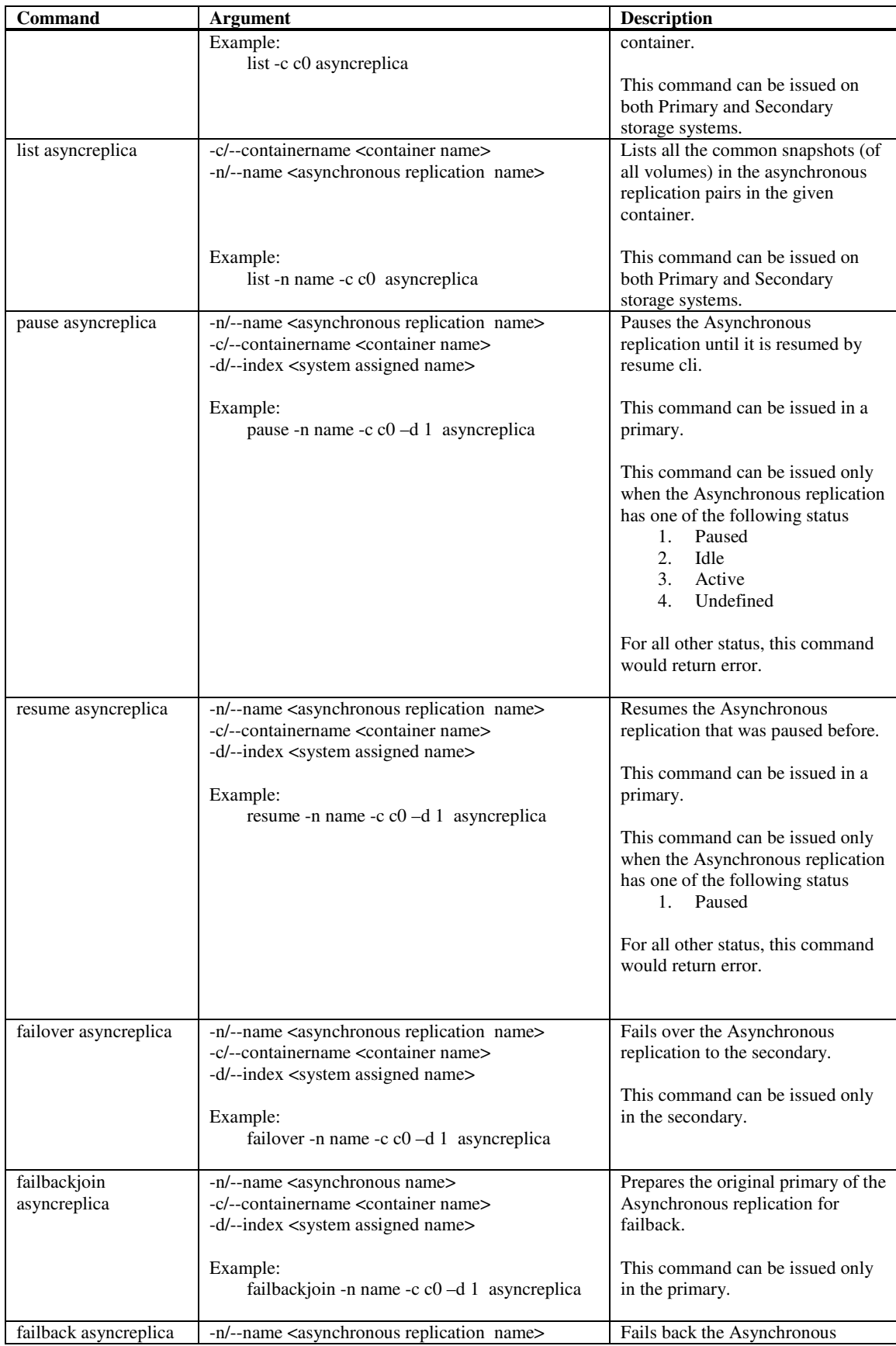

34 StorTrends® iTX Software CLI (Command Line Interface) (Version 2.7) User's Guide

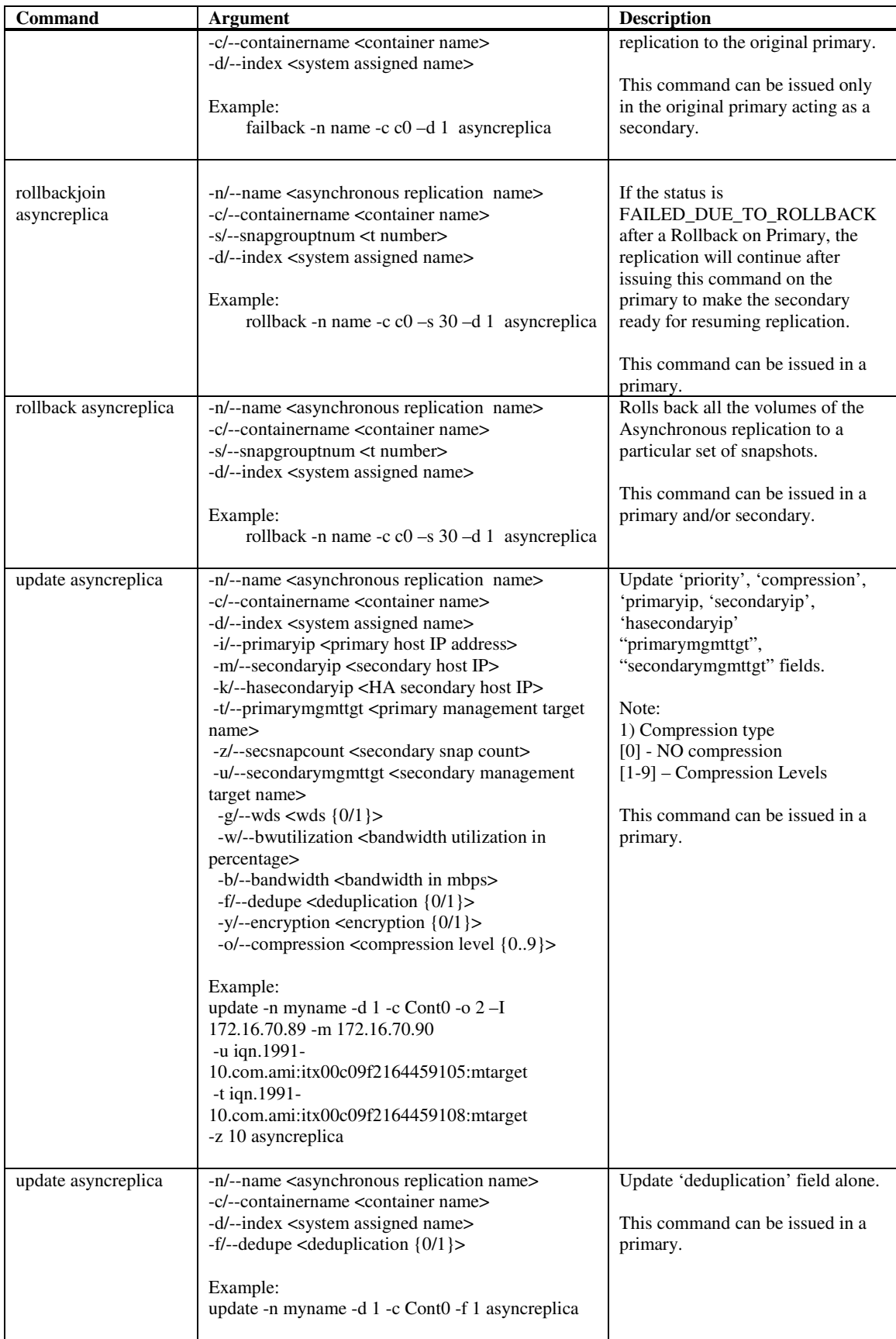

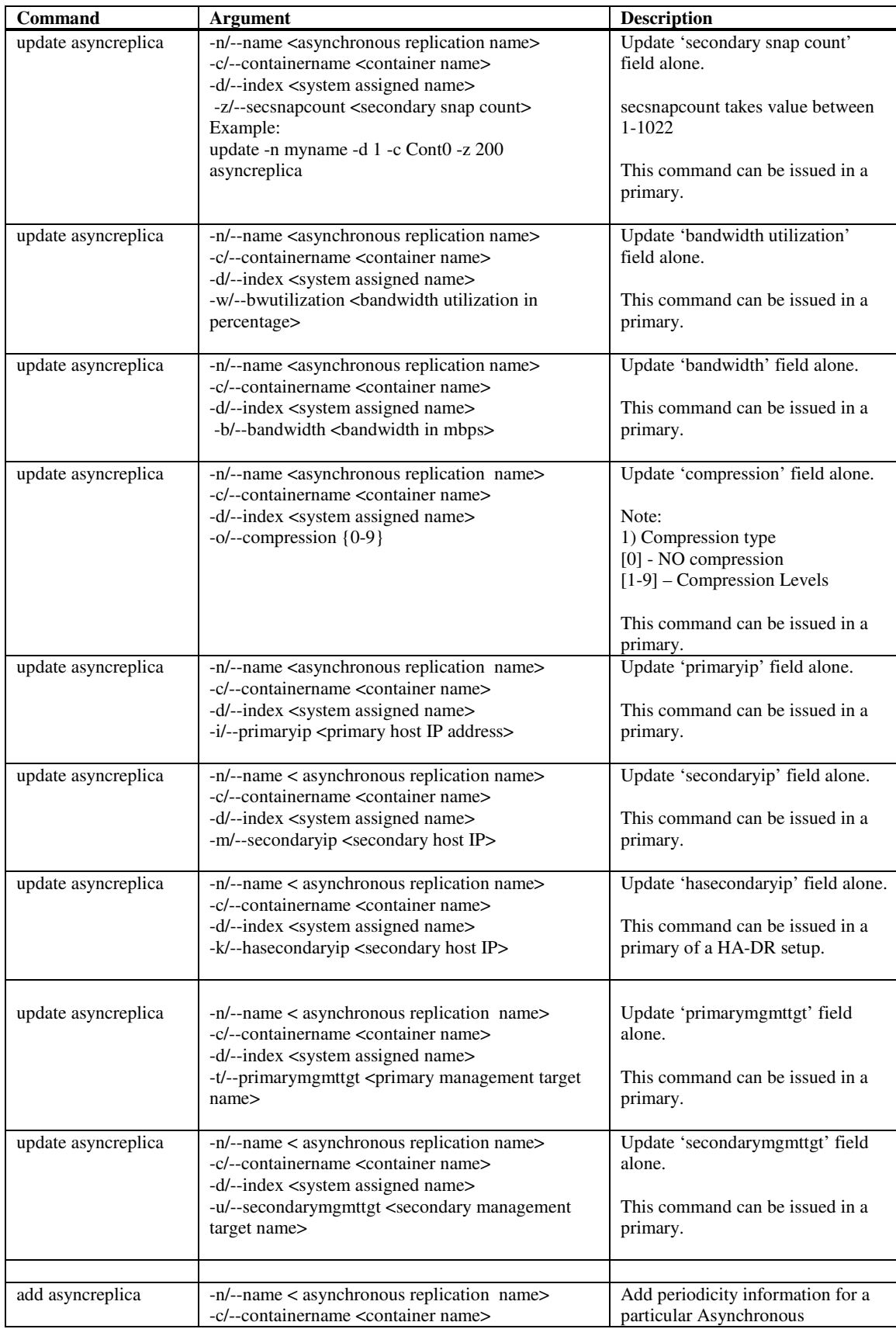

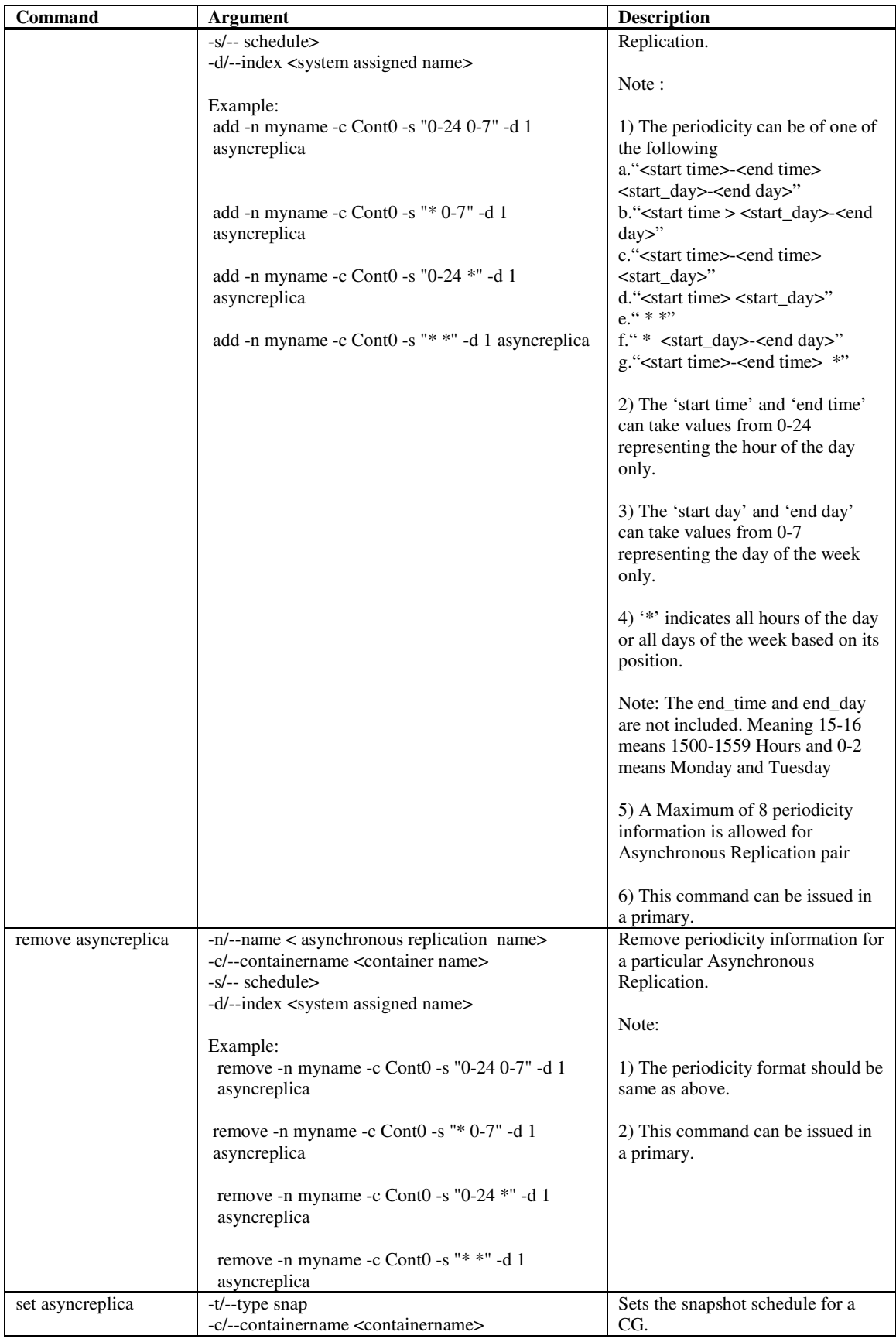

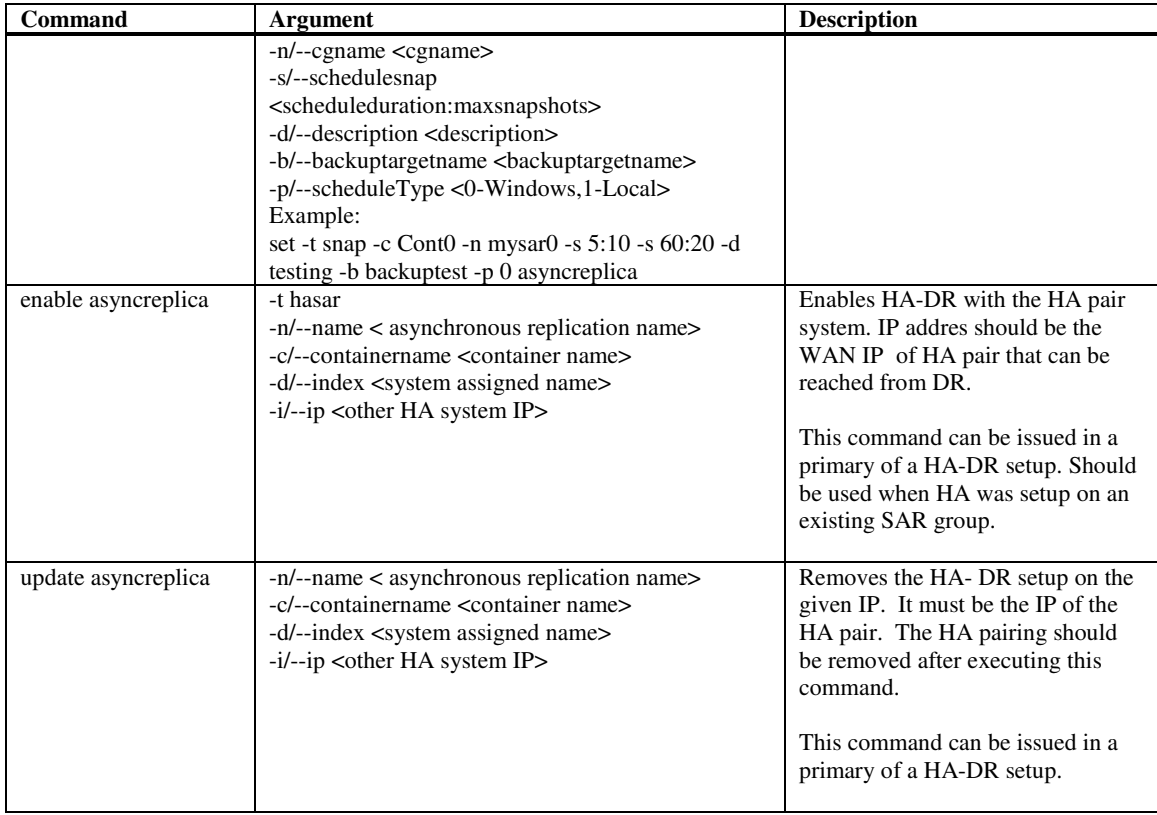

### **Journal Volume Management**

#### **These commands configure a journal and journal file.**

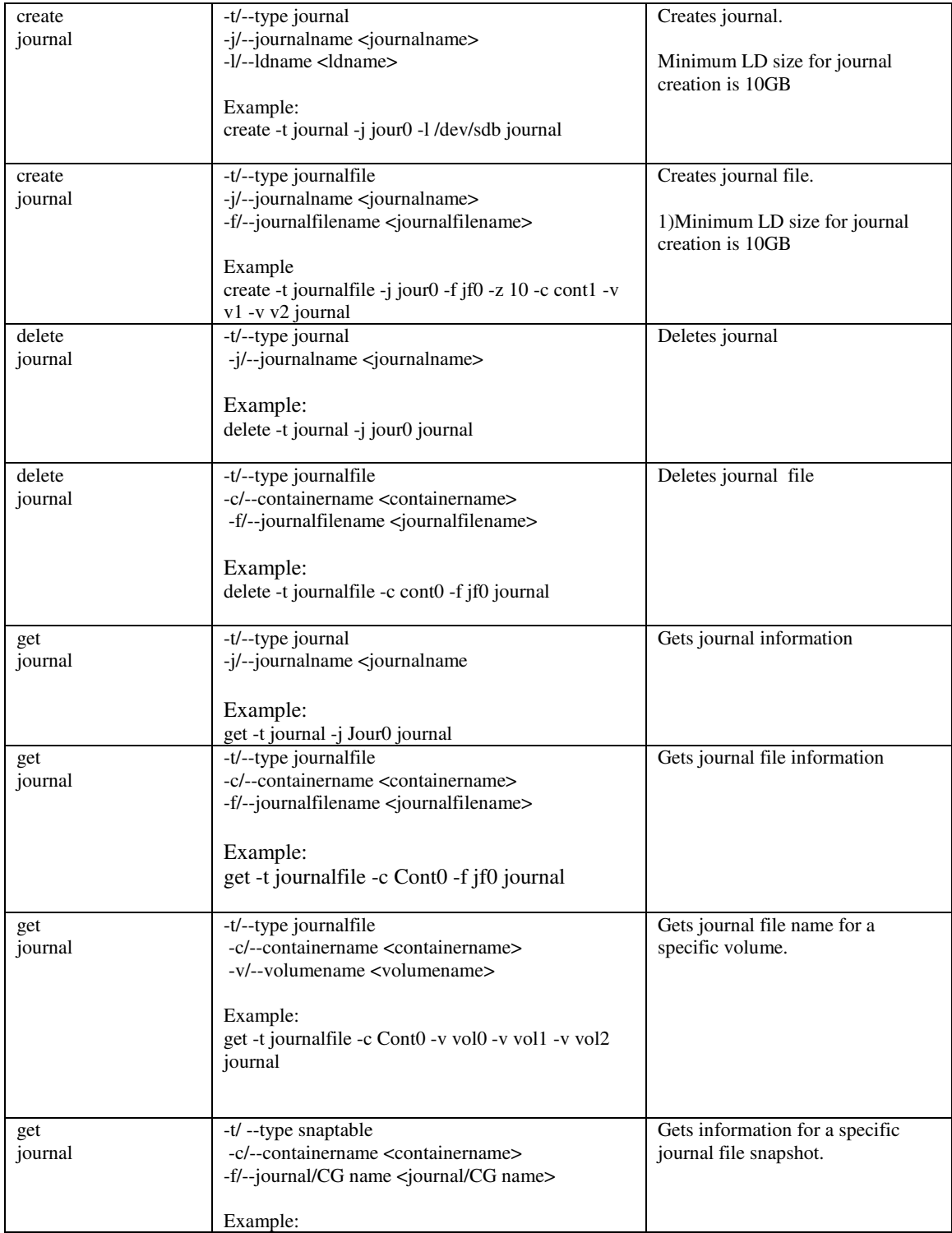

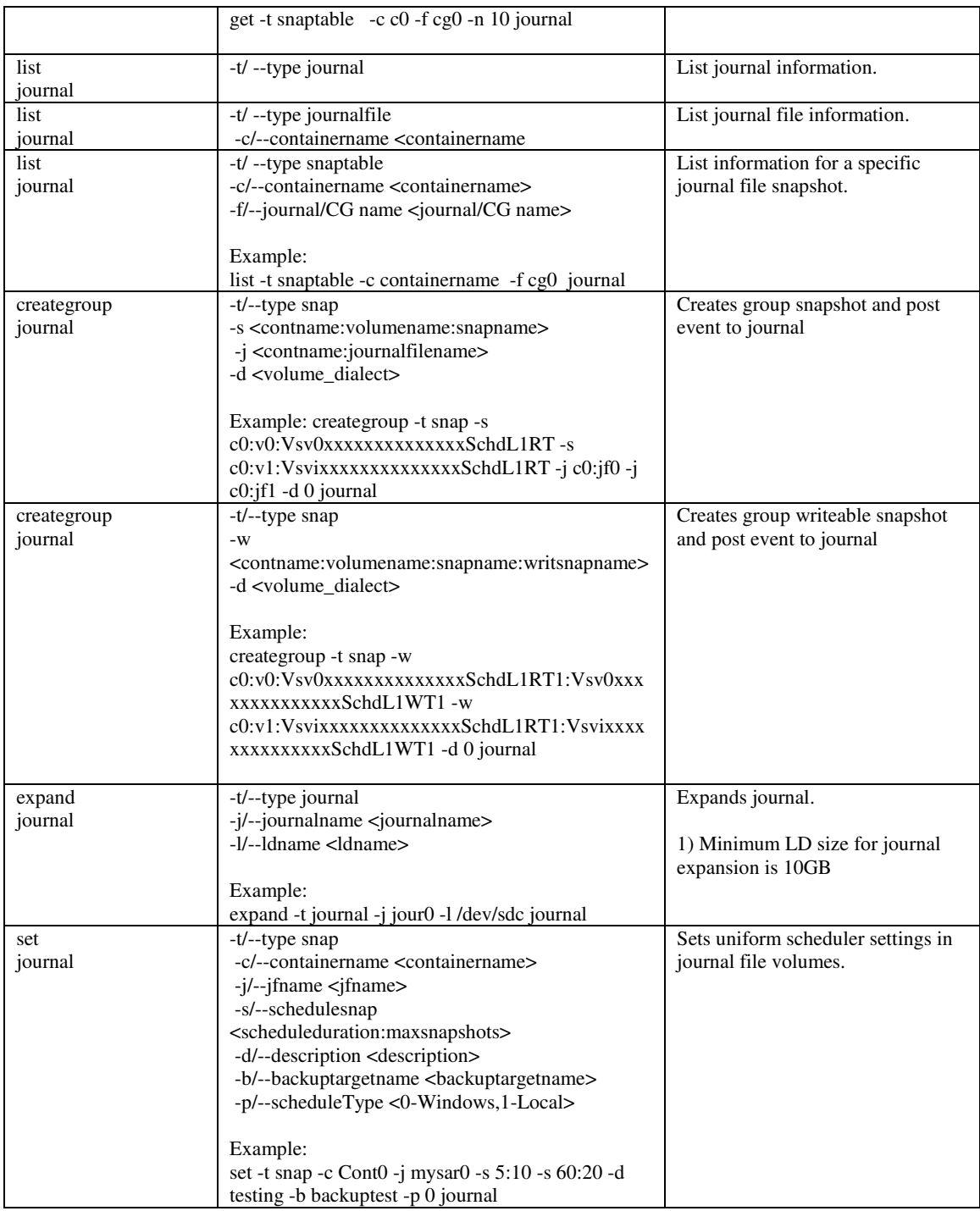

### **Continuous Data Protection**

#### **These commands are to view cdp for journal file.**

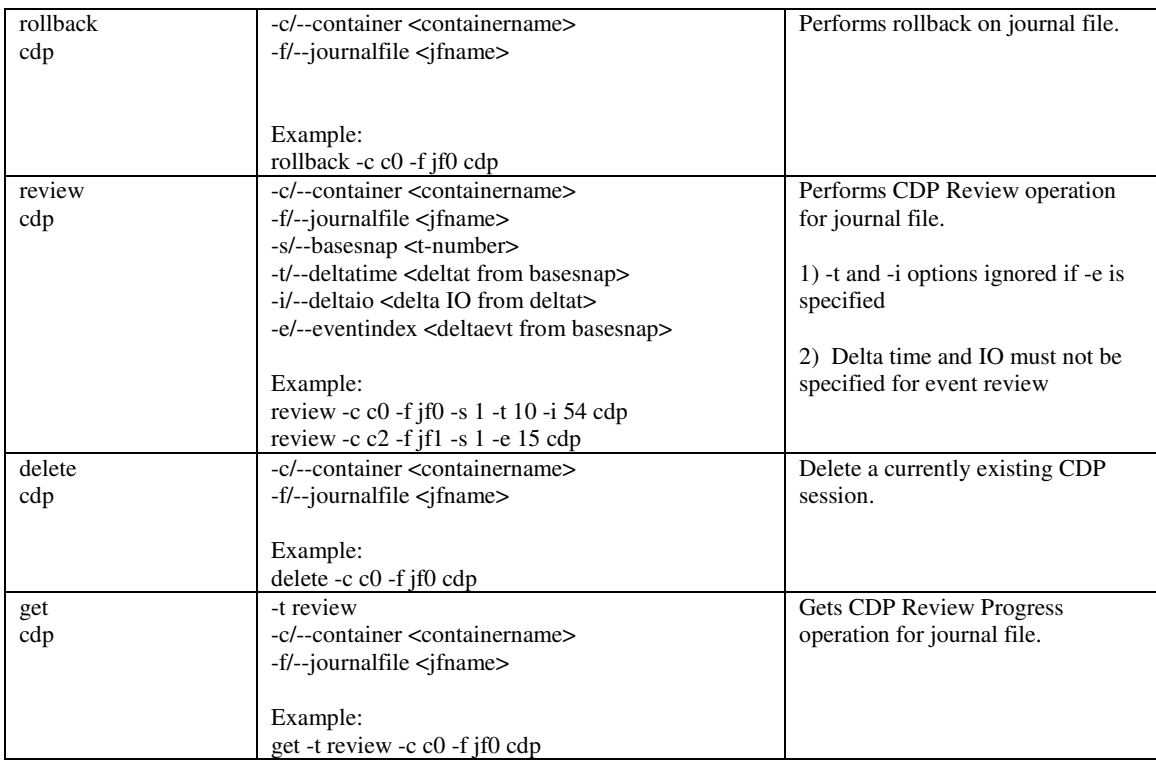

### **Recovery Wizard**

#### **These commands are used as part of recovery wizard.**

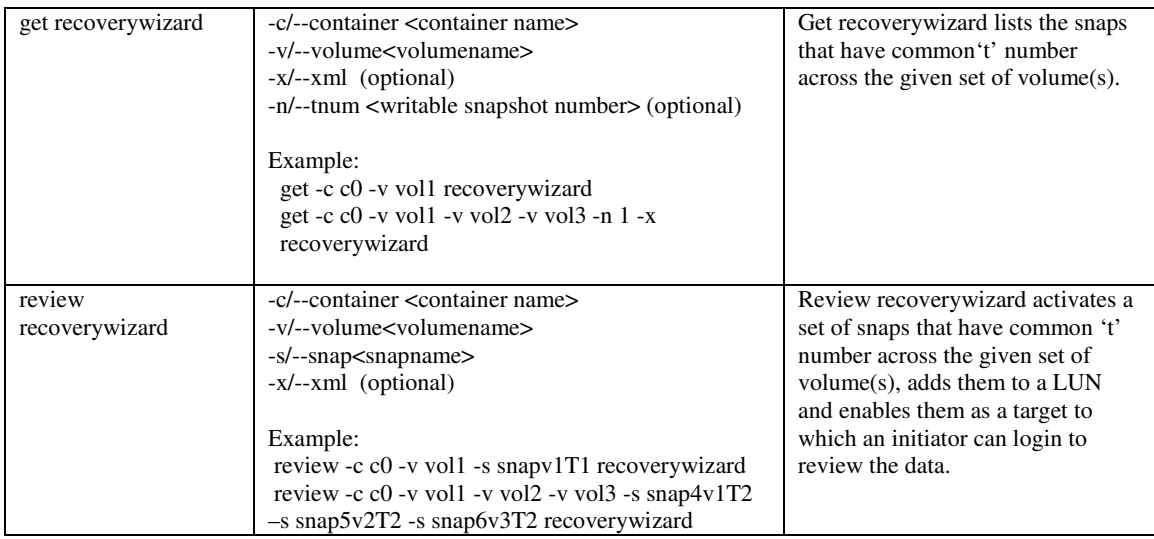

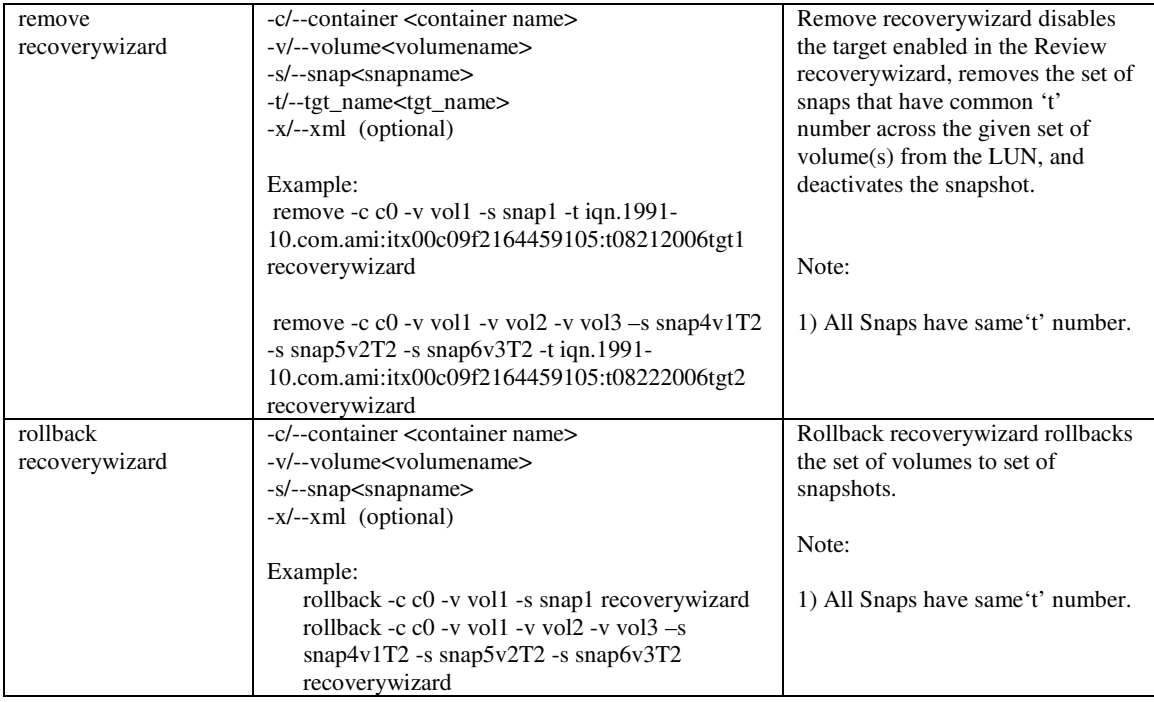

### **Storage Resource Management**

#### **These commands are used as part of SRM.**

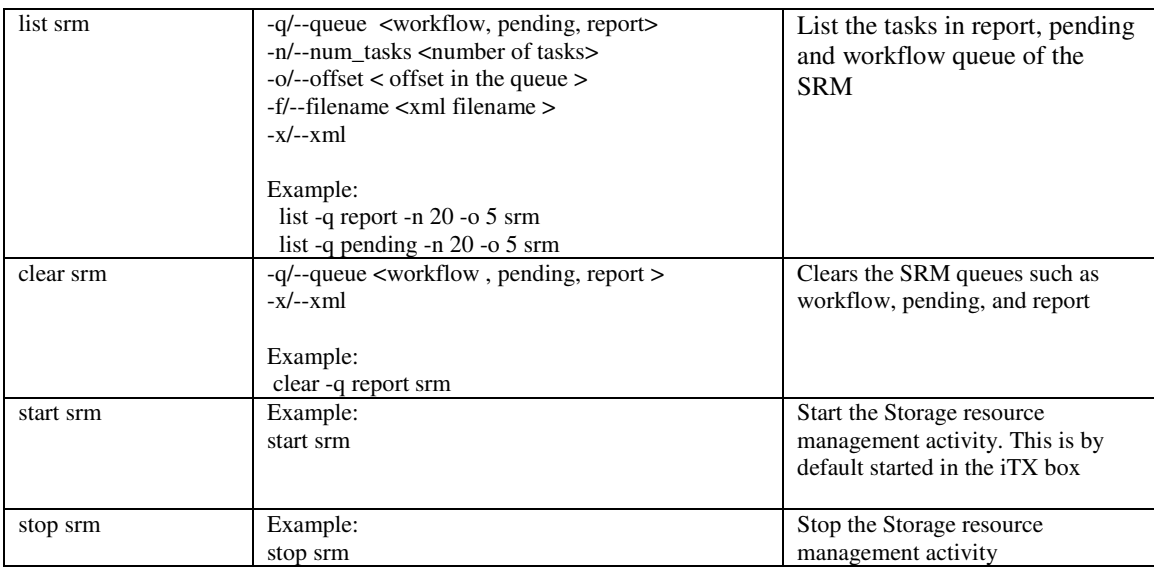

### **Local and Replicated Snapshot validation**

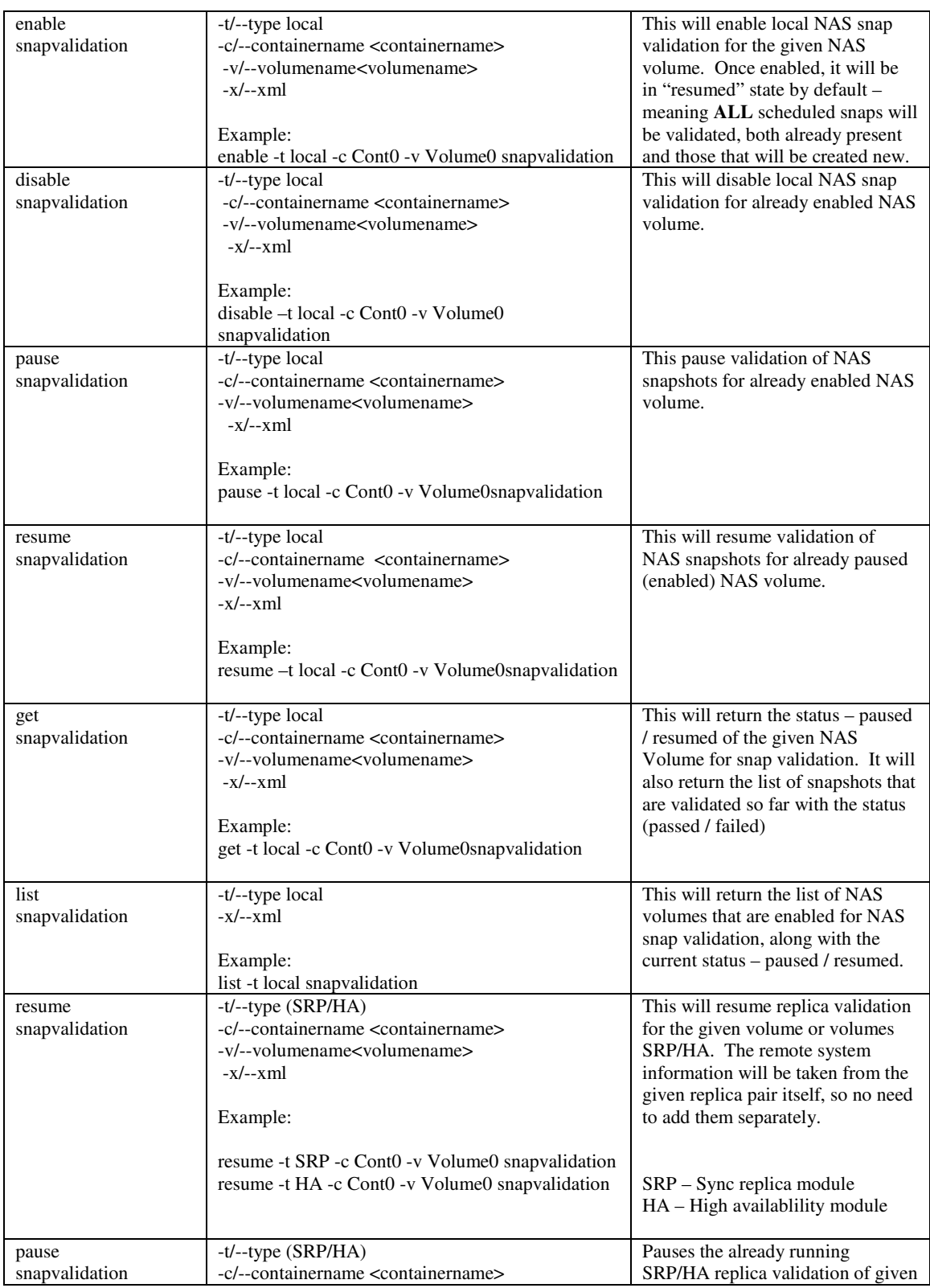

These commands are used as part of snap validation.

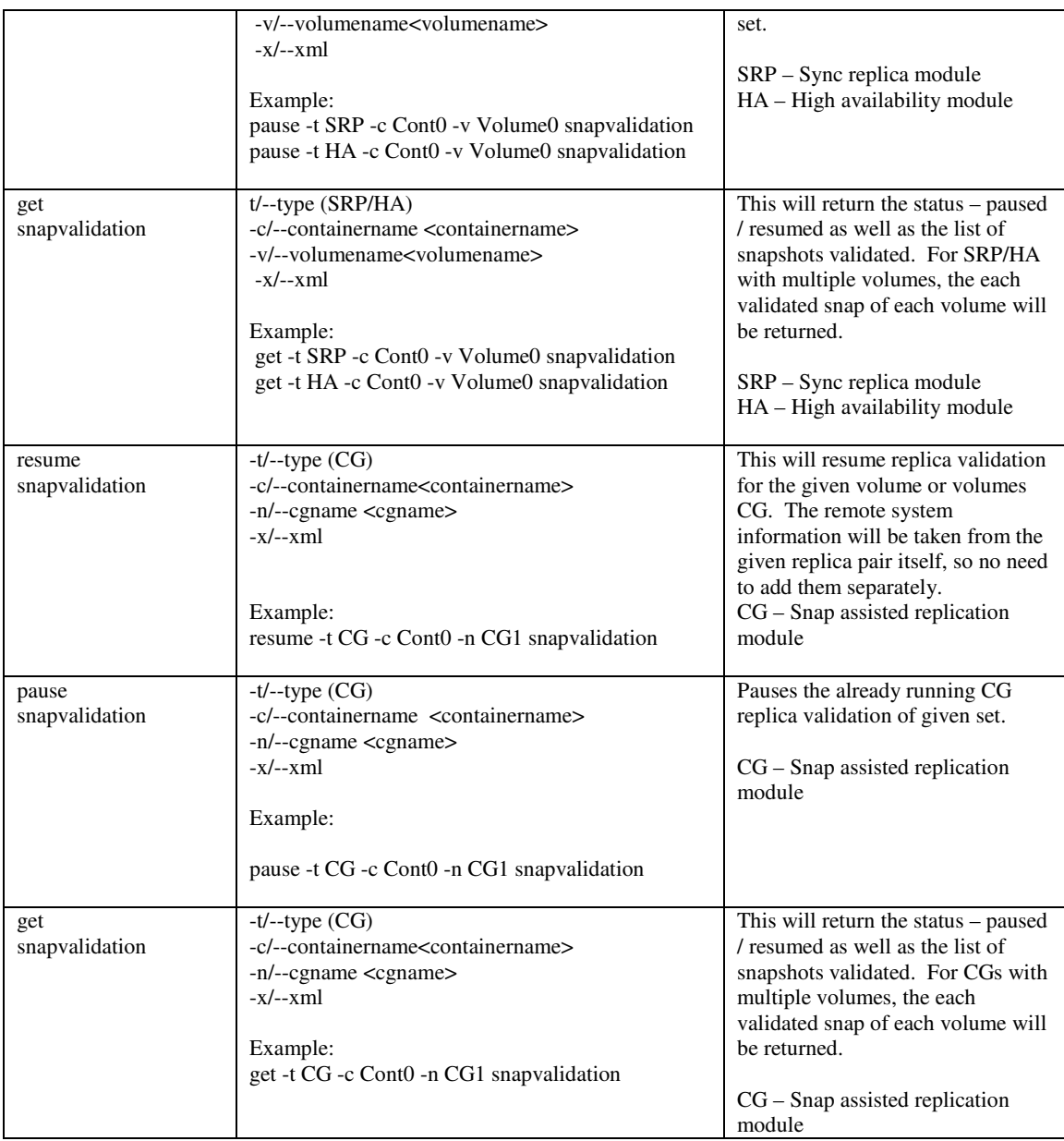

# **Appendix A Error Codes**

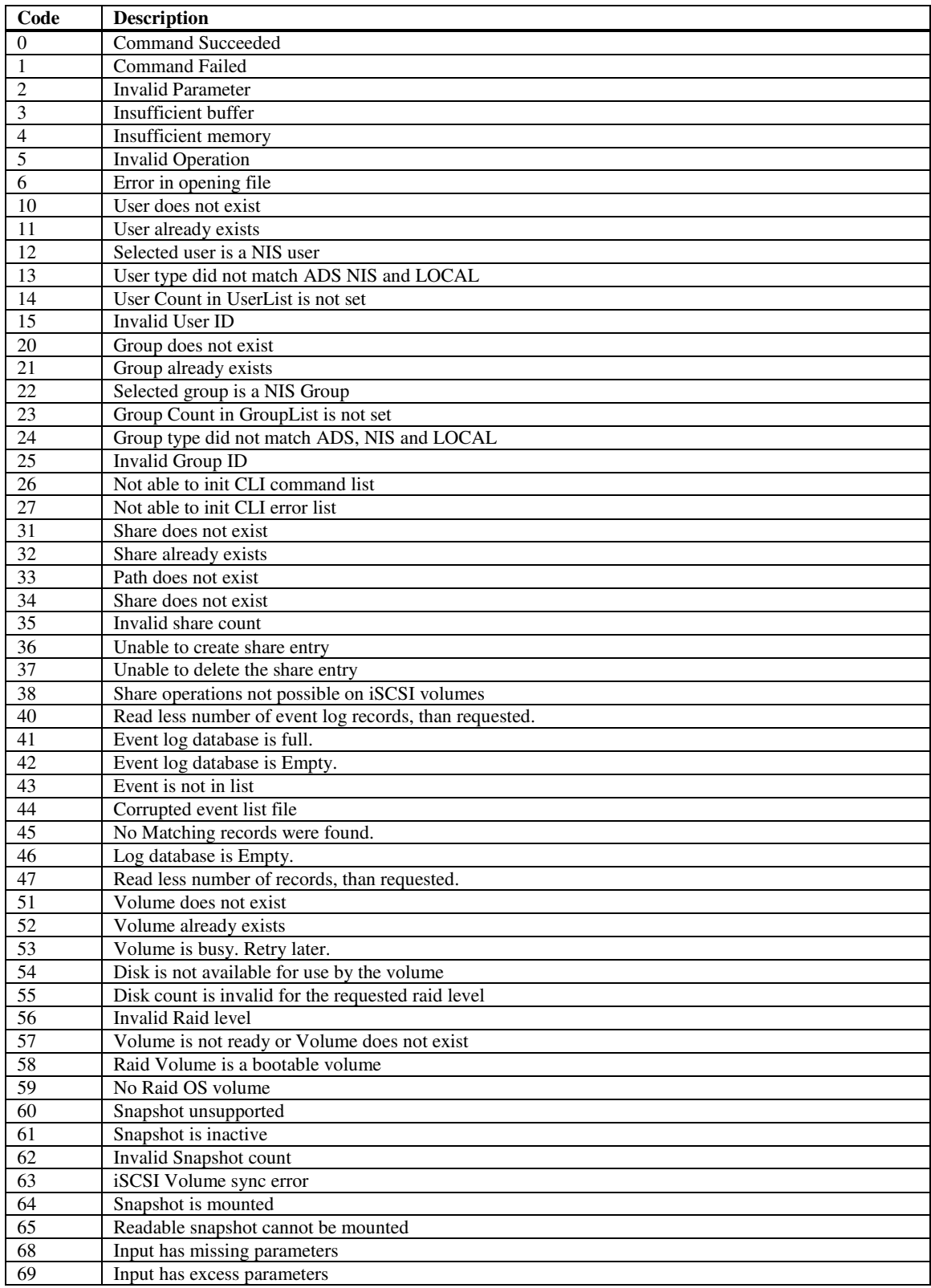

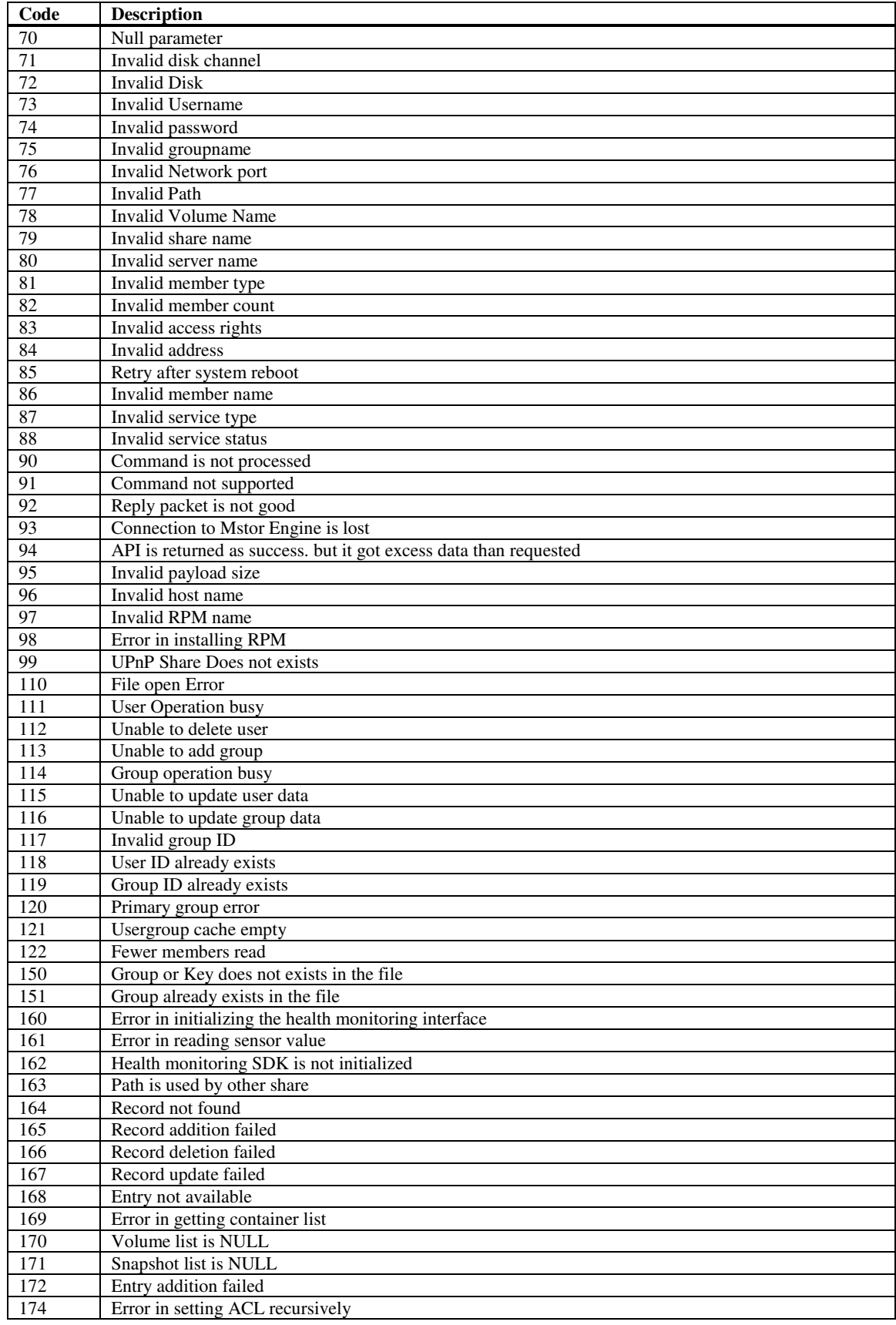

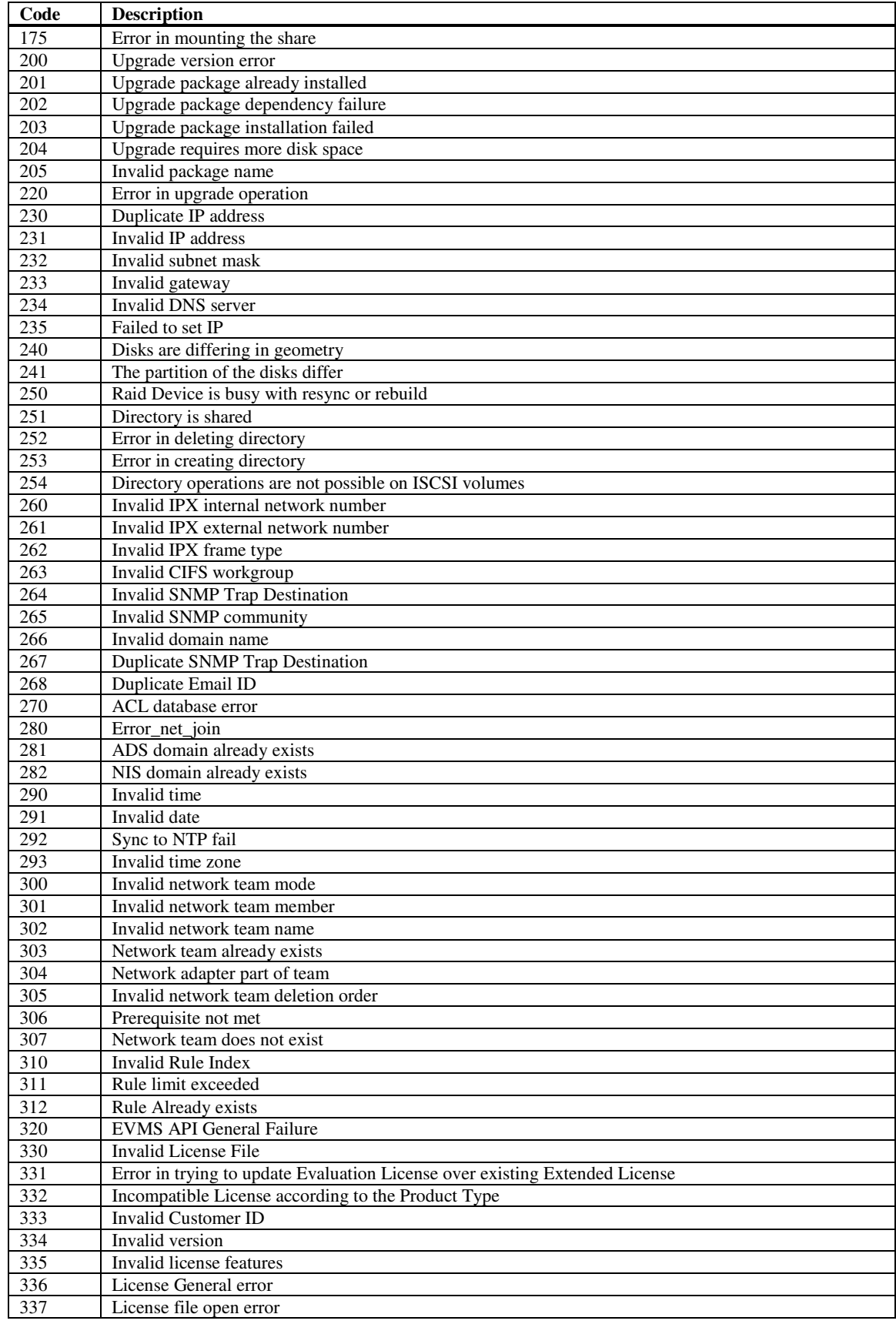

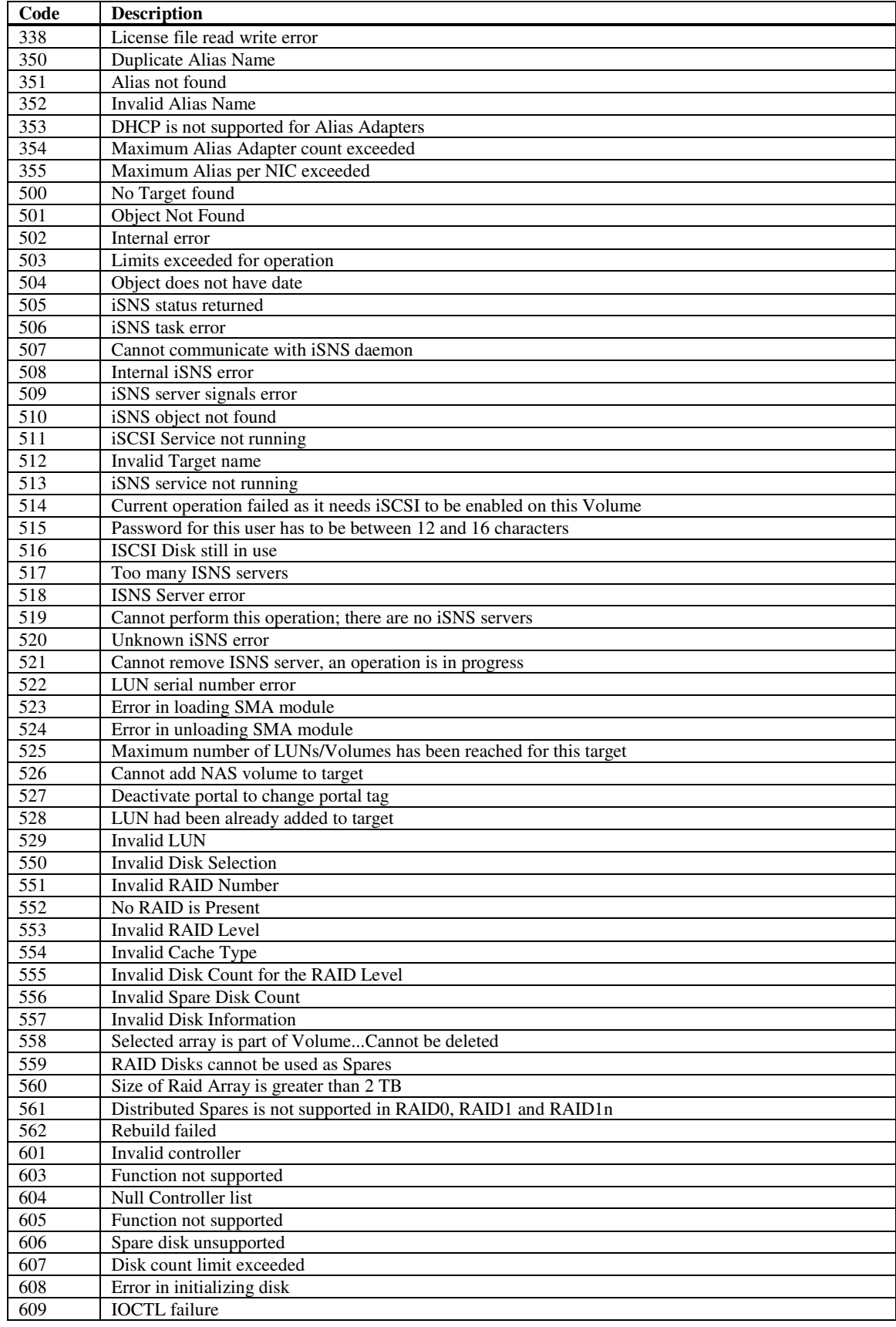

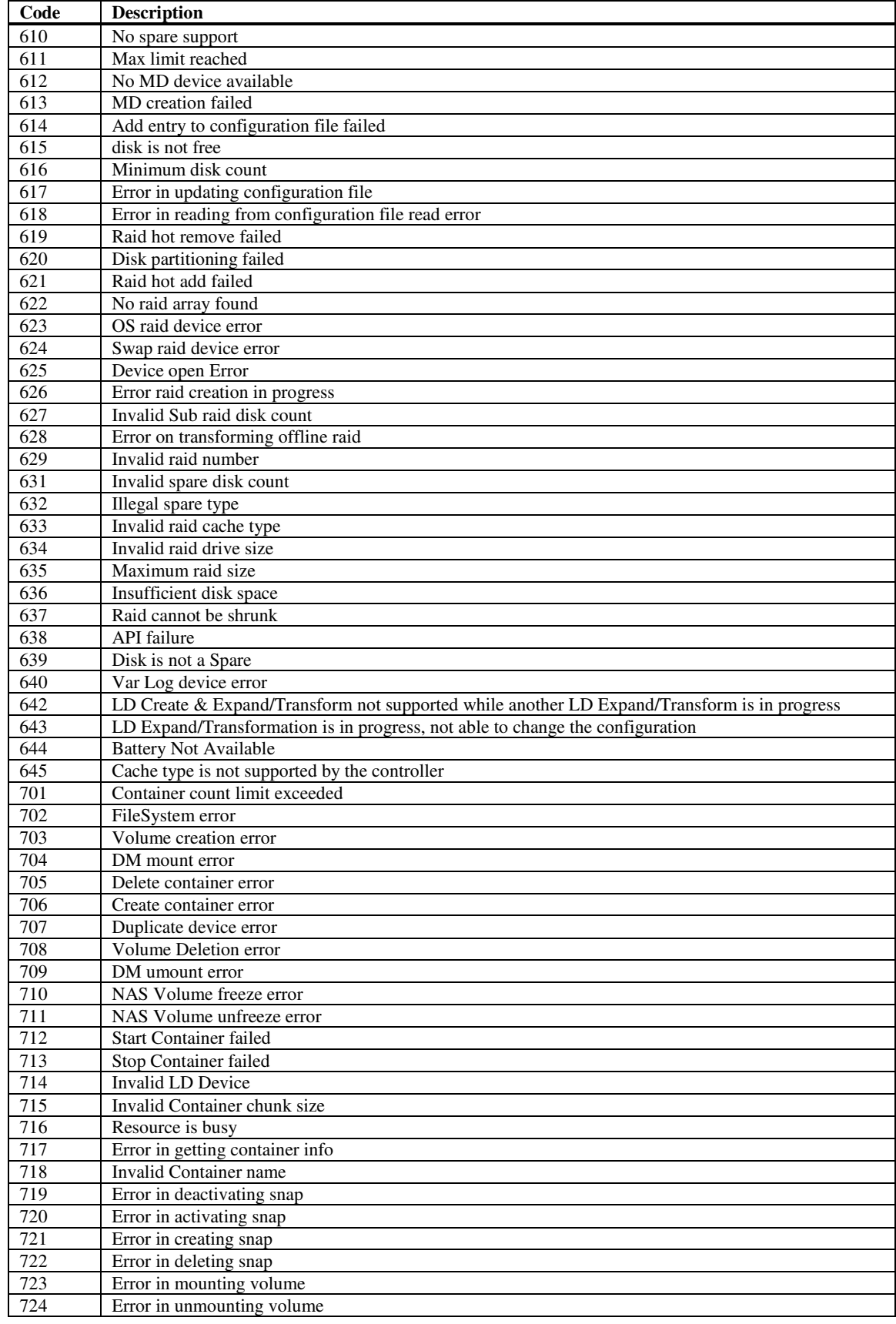

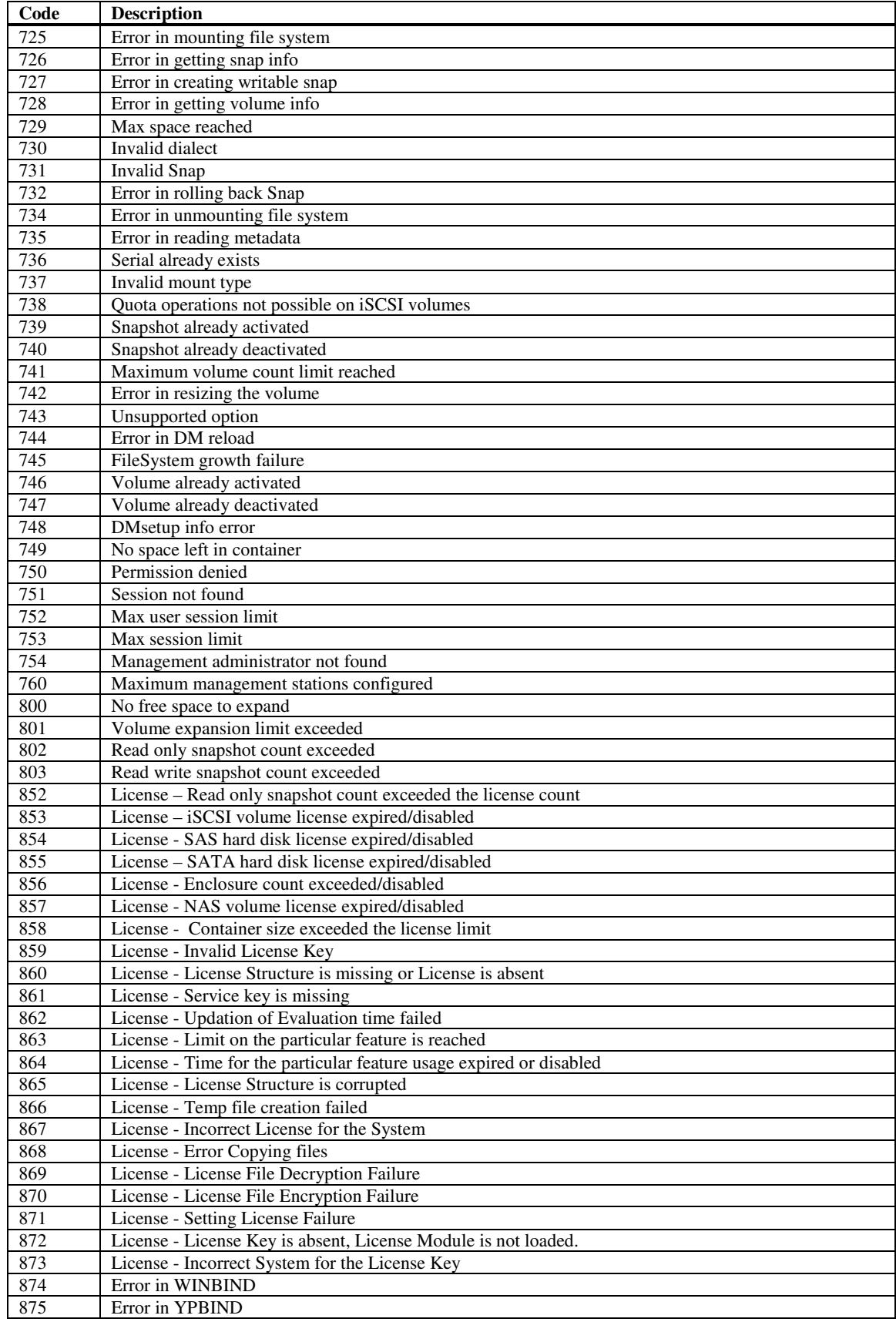

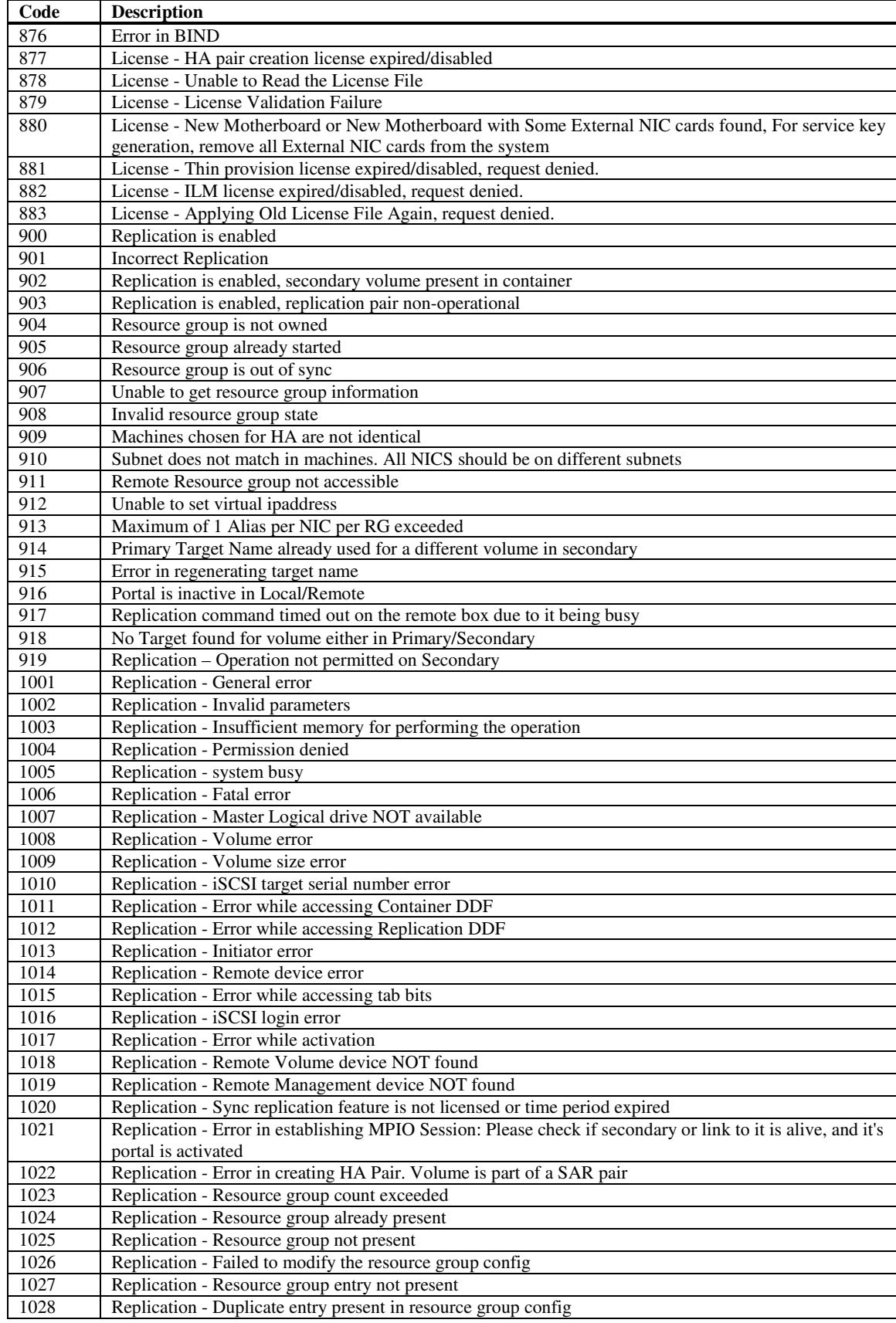

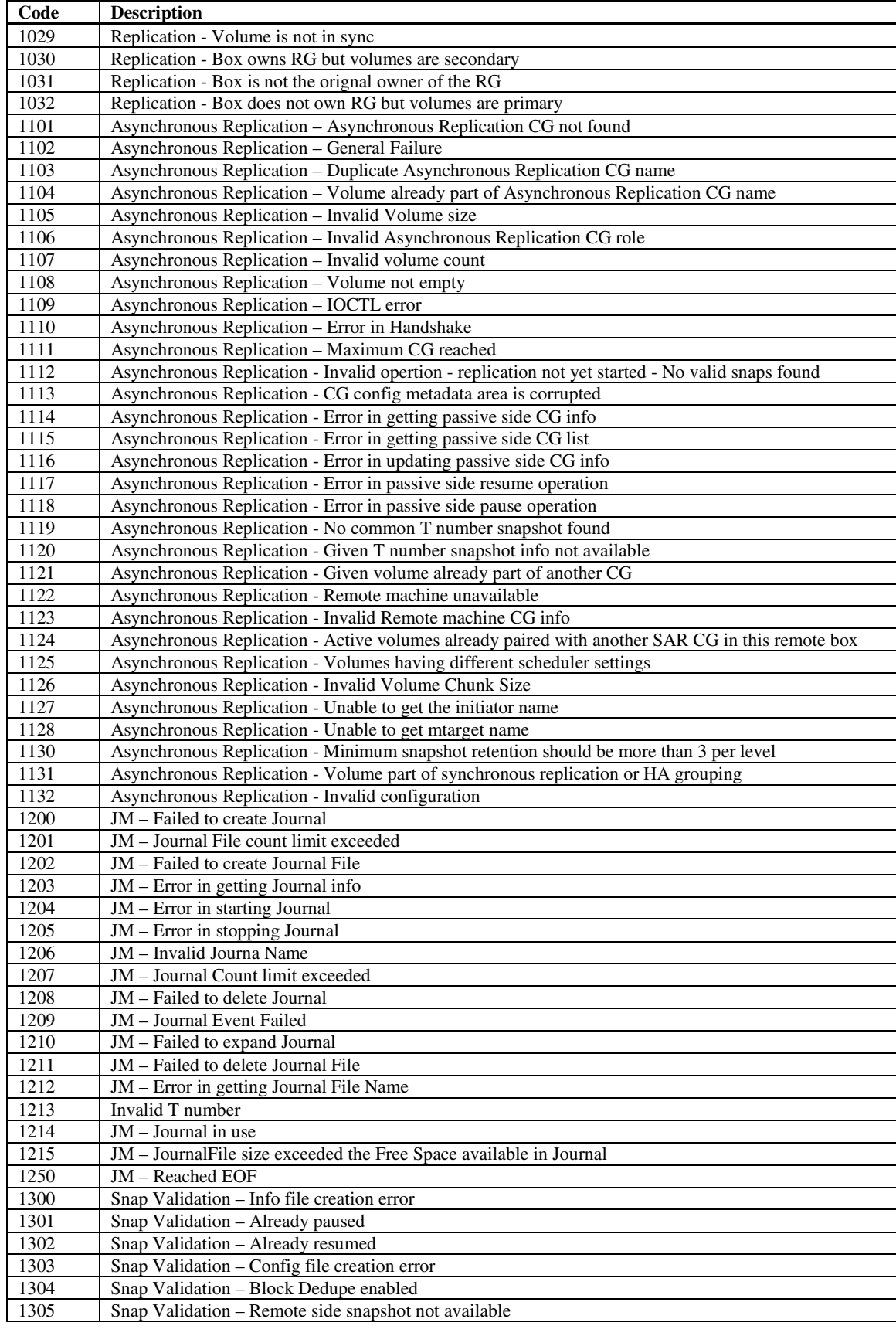

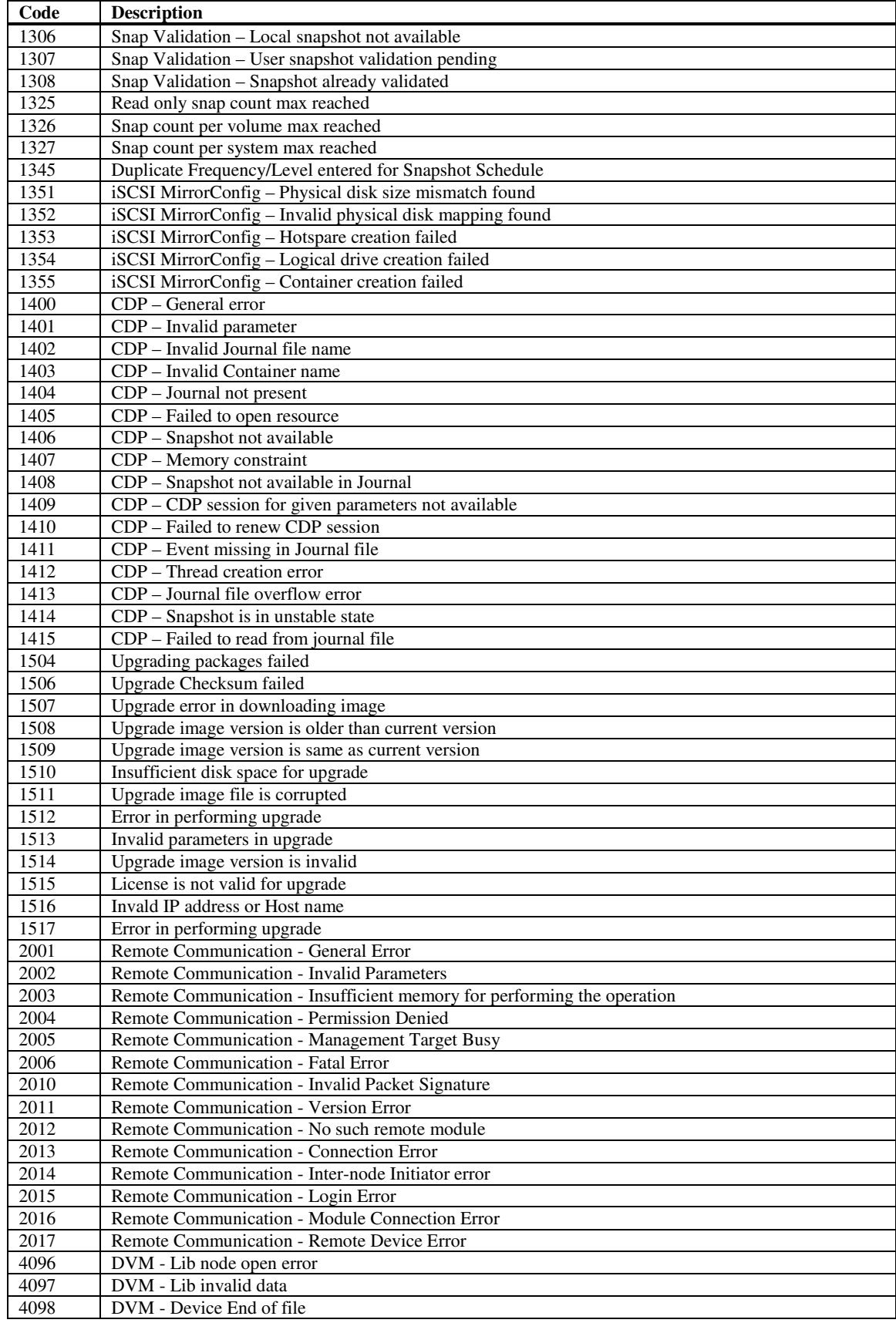

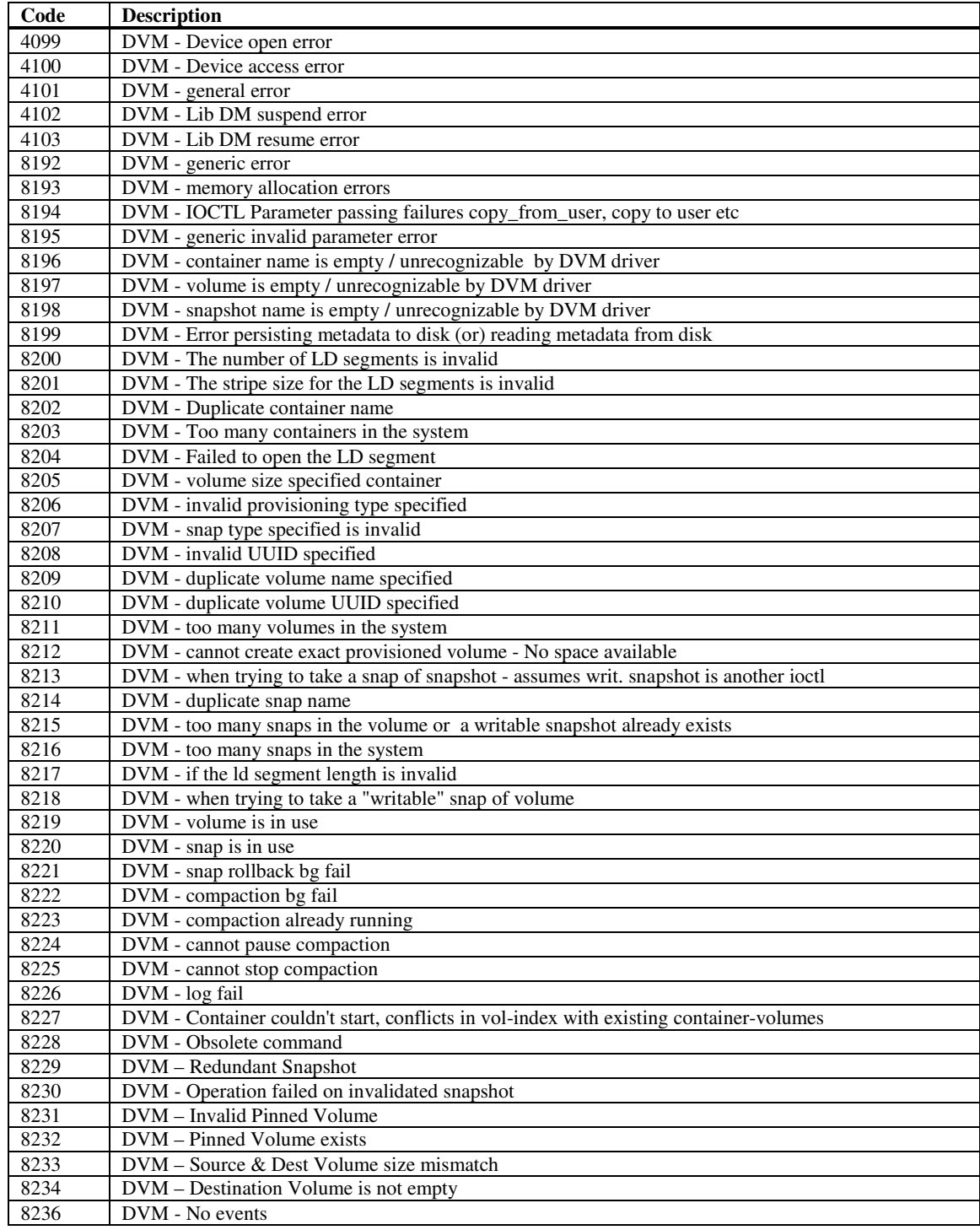

Free Manuals Download Website [http://myh66.com](http://myh66.com/) [http://usermanuals.us](http://usermanuals.us/) [http://www.somanuals.com](http://www.somanuals.com/) [http://www.4manuals.cc](http://www.4manuals.cc/) [http://www.manual-lib.com](http://www.manual-lib.com/) [http://www.404manual.com](http://www.404manual.com/) [http://www.luxmanual.com](http://www.luxmanual.com/) [http://aubethermostatmanual.com](http://aubethermostatmanual.com/) Golf course search by state [http://golfingnear.com](http://www.golfingnear.com/)

Email search by domain

[http://emailbydomain.com](http://emailbydomain.com/) Auto manuals search

[http://auto.somanuals.com](http://auto.somanuals.com/) TV manuals search

[http://tv.somanuals.com](http://tv.somanuals.com/)